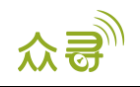

# MEITRACK® TC68L/TC68SL/TS299L GPRS 通讯协议 终端与服务器通讯文档

适用机型:TC68L/TC68SL/TS299L

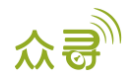

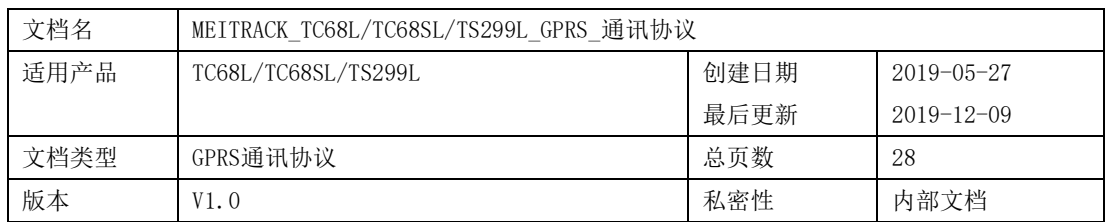

# 文档记录

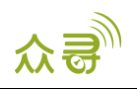

# 目录

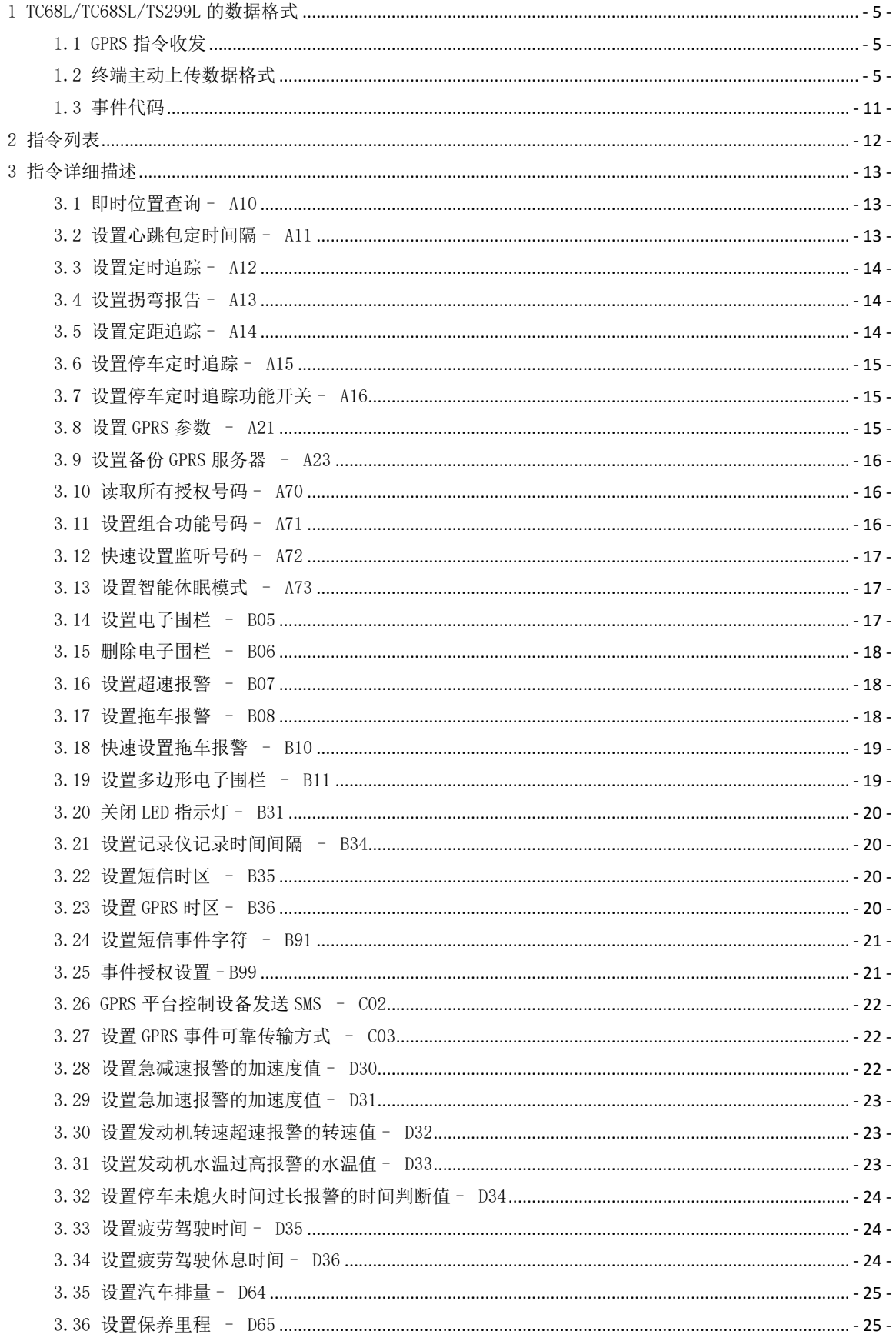

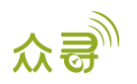

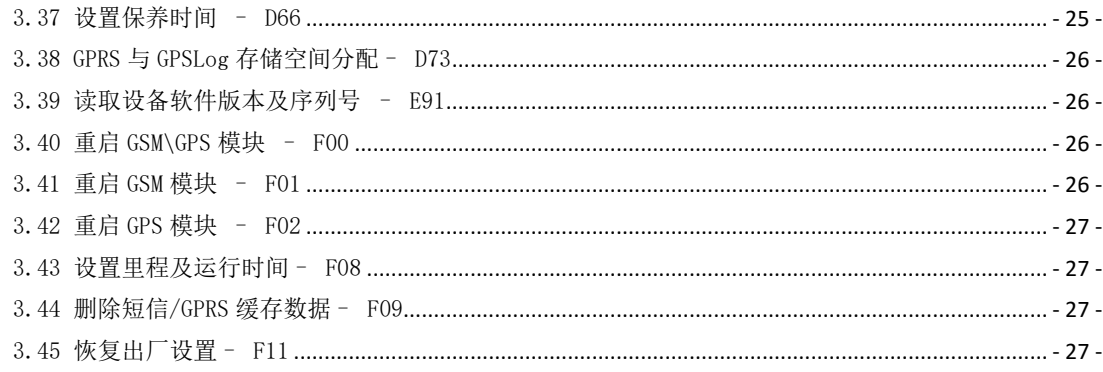

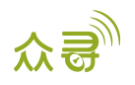

# <span id="page-4-0"></span>1 TC68L/TC68SL/TS299L 的数据格式

#### <span id="page-4-1"></span>1.1 GPRS 指令收发

GPRS指令接收发送的格式如下:

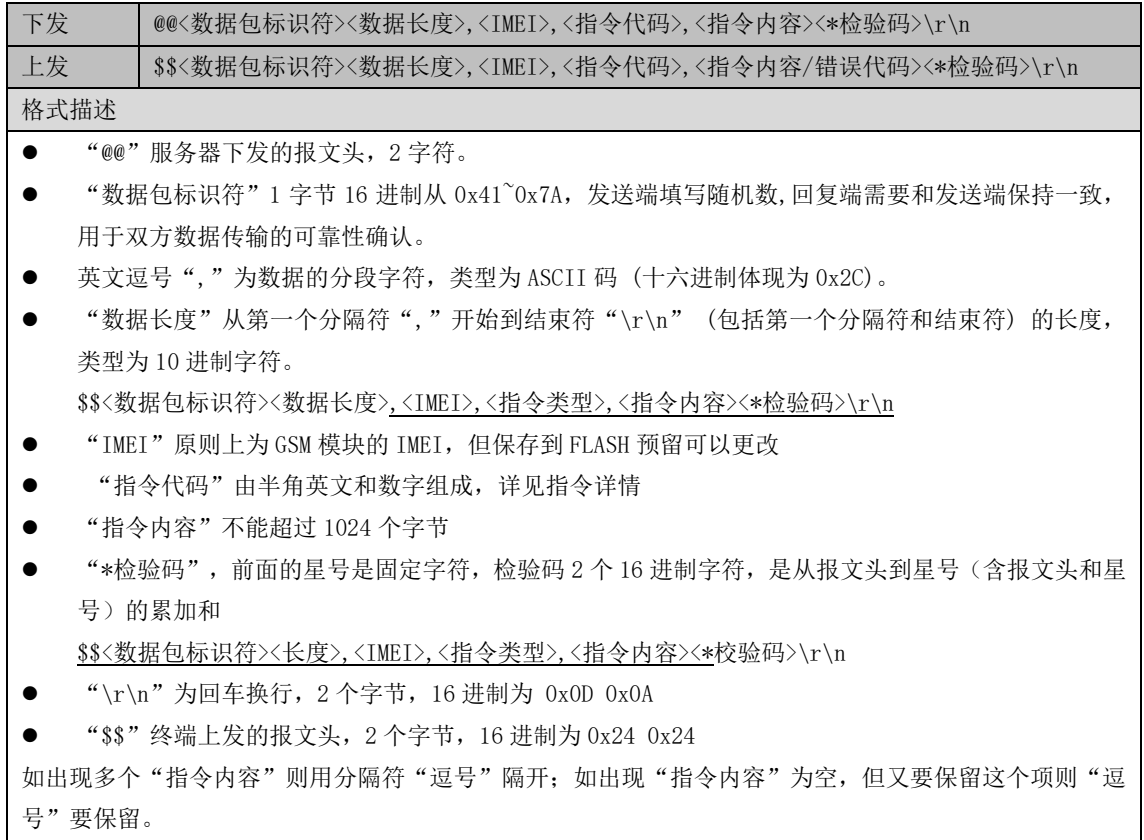

#### <span id="page-4-2"></span>1.2 终端主动上传数据格式

数据格式内容如下:

\$\$<数据包标识符><数据长度>,<IMEI>,<指令类型>,<缓存剩余数量><数据包数量><数据包1><数据包 2><数据包3>……<数据包N><\*检验码>\r\n

<数据包数量>可以为1个,也可以为多个。当数据包数量为多个时,通常是因为断网后数据被缓存在 Flash, 当网络恢复正常时, 终端将缓存的数据批量发送给服务器。而当数据包数量仅为1个时, 通常代表这 是一条实时数据。

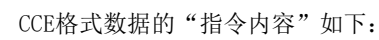

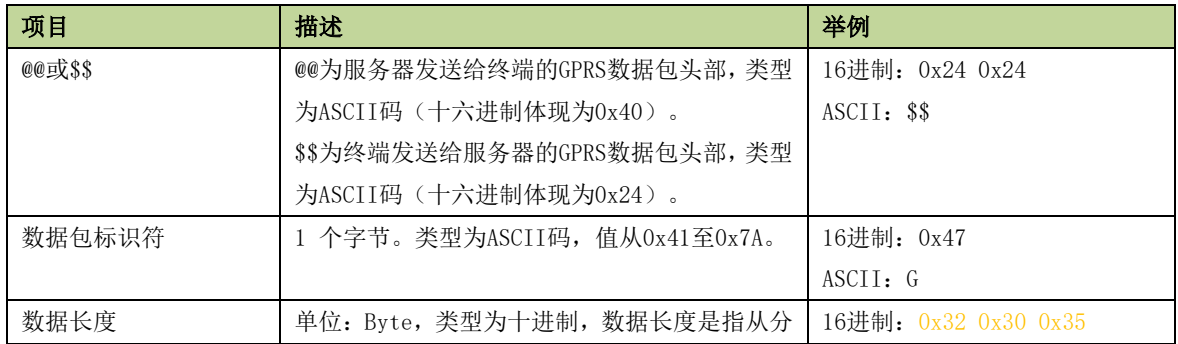

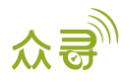

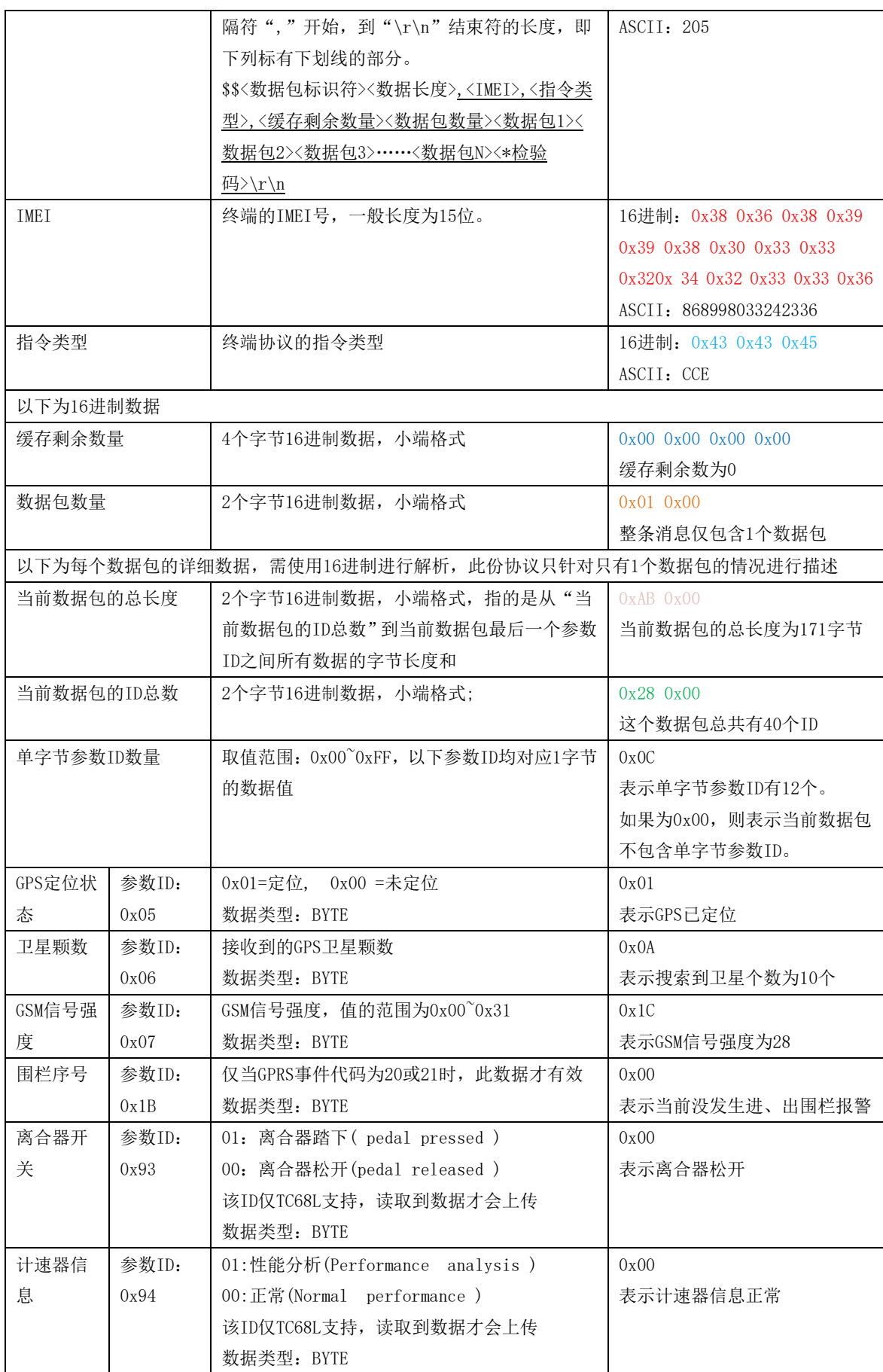

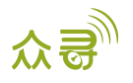

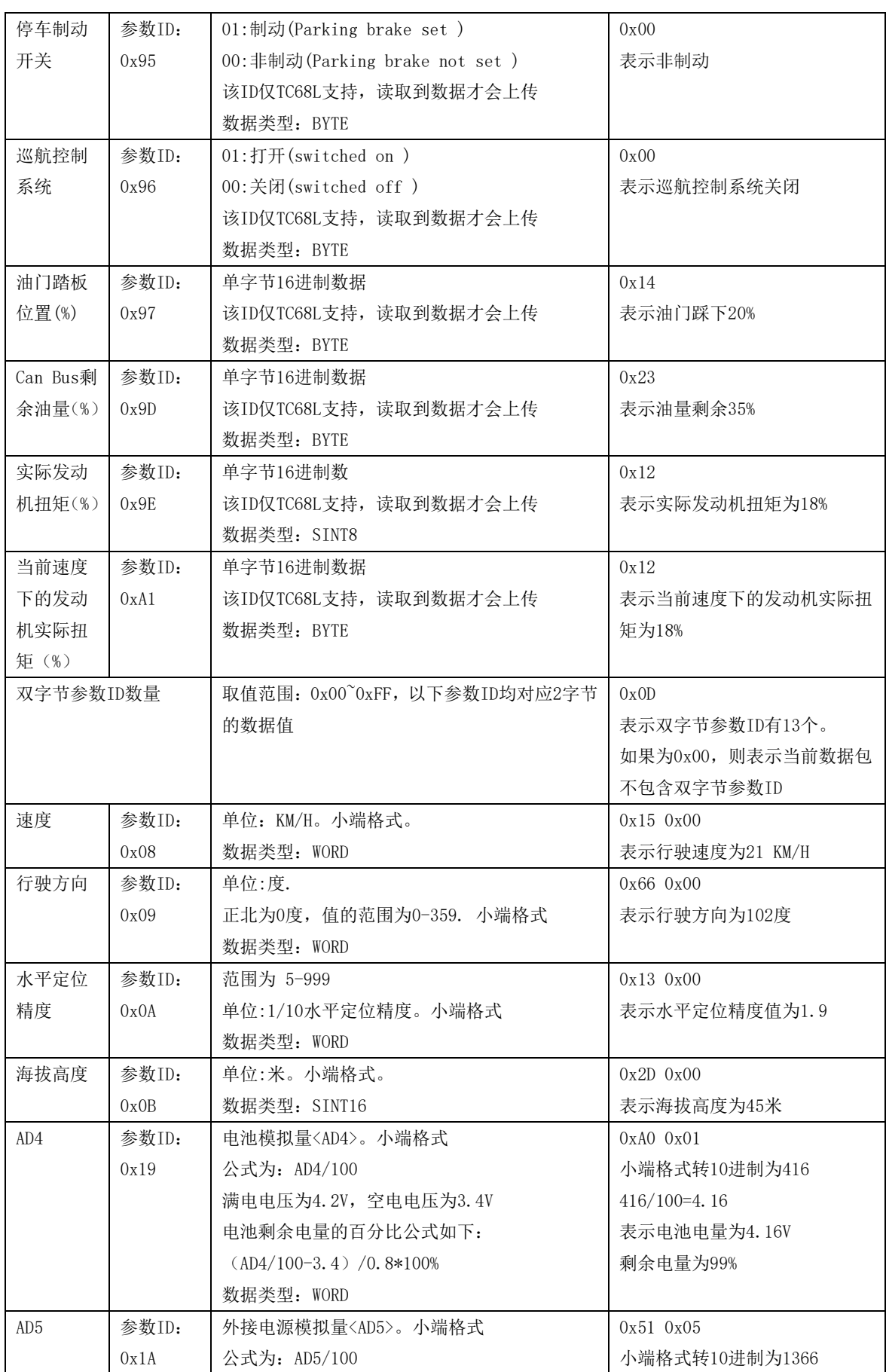

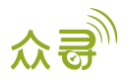

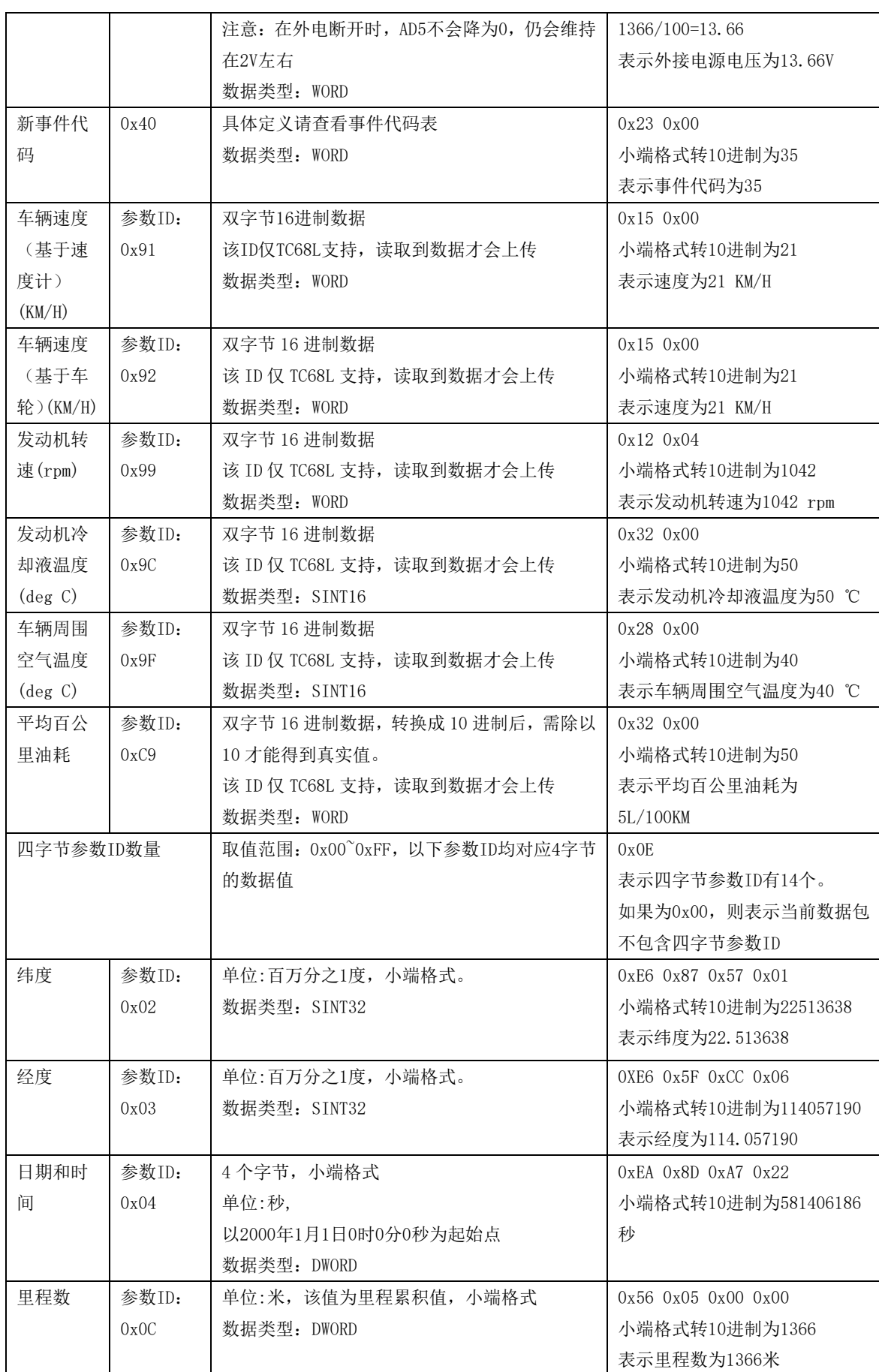

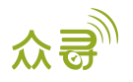

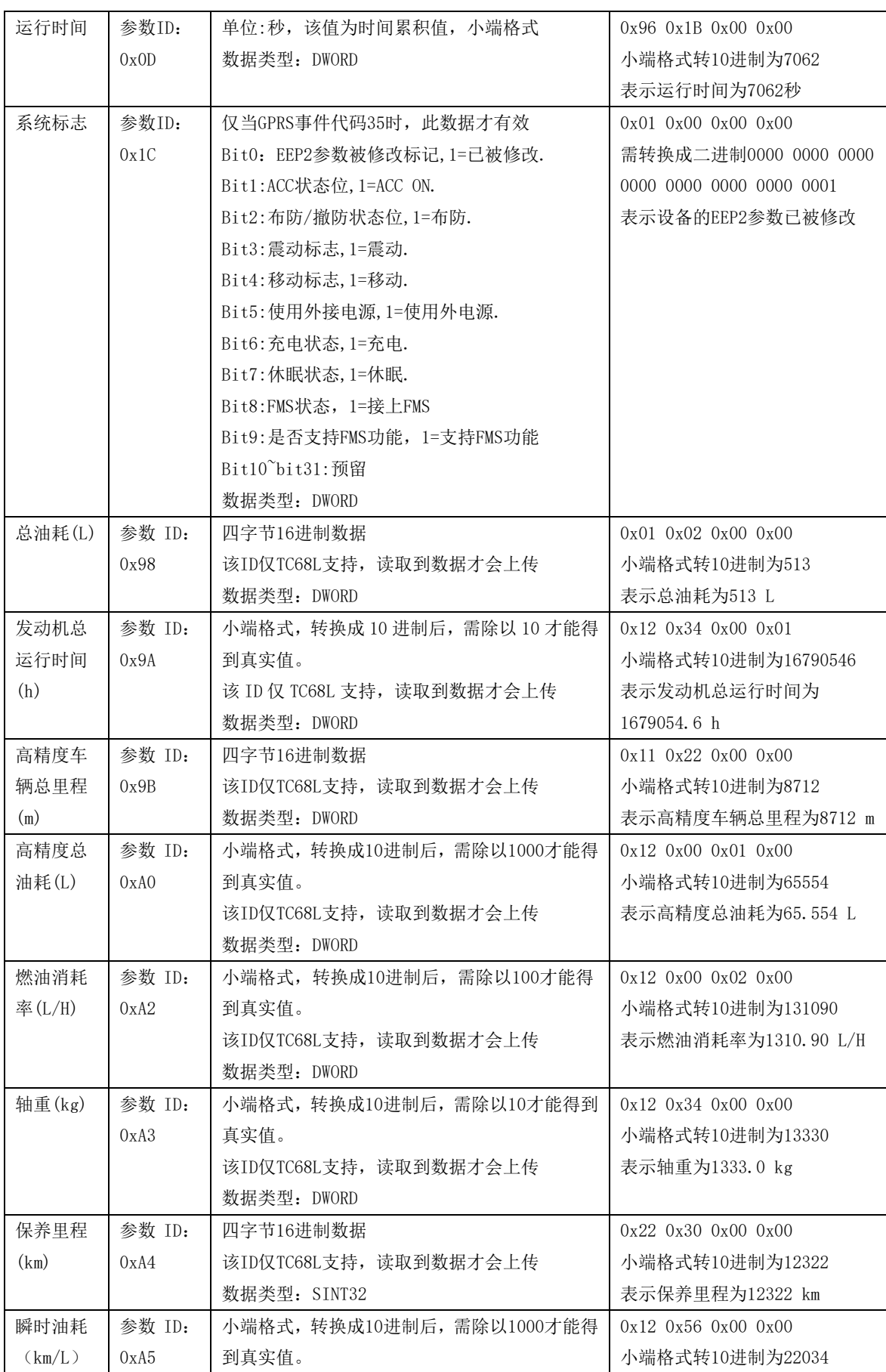

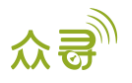

MEITRACK\_TC68L/TC68SL/TS299L\_GPRS\_通讯协议

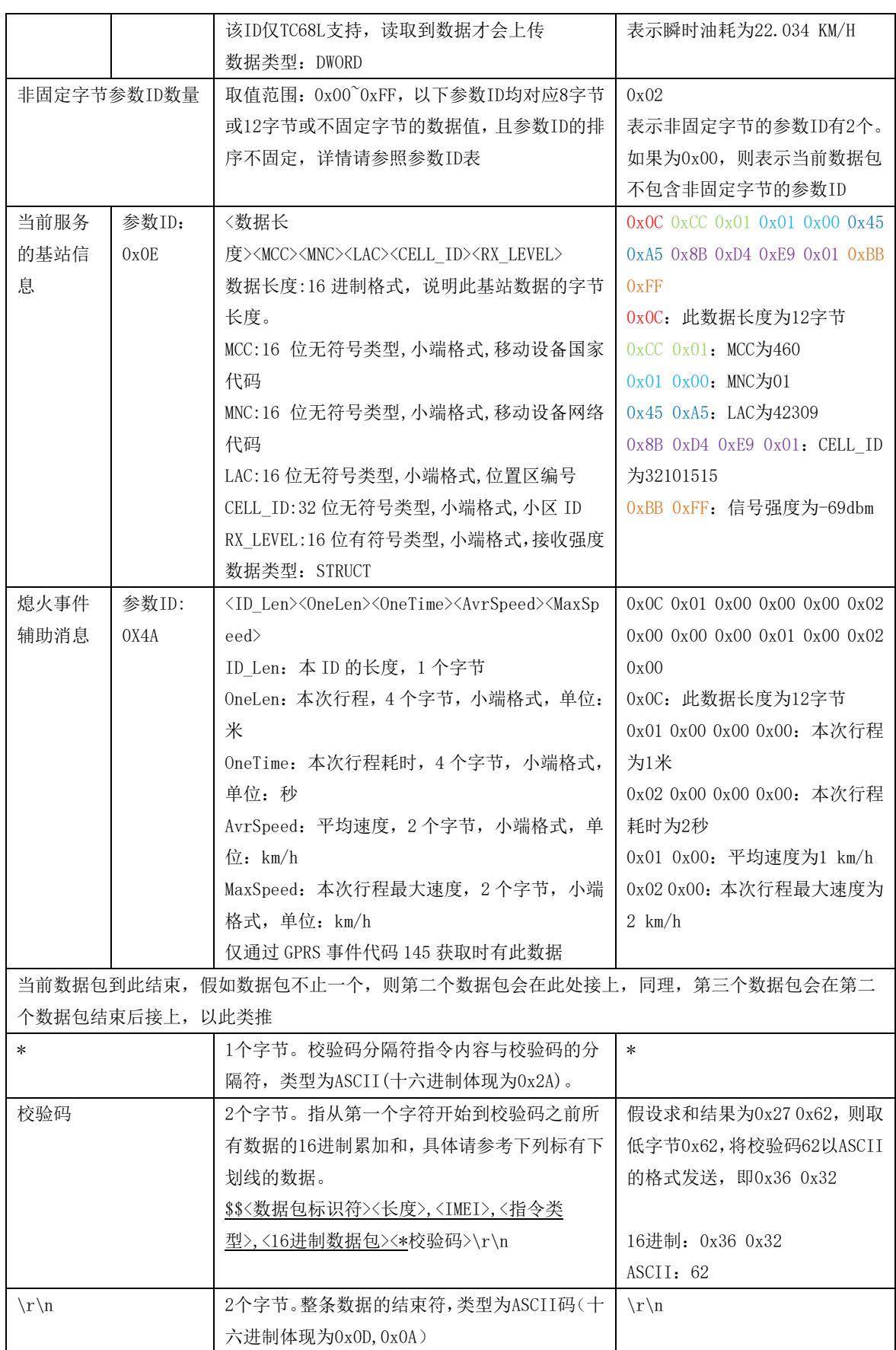

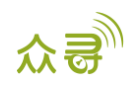

# <span id="page-10-0"></span>1.3 事件代码

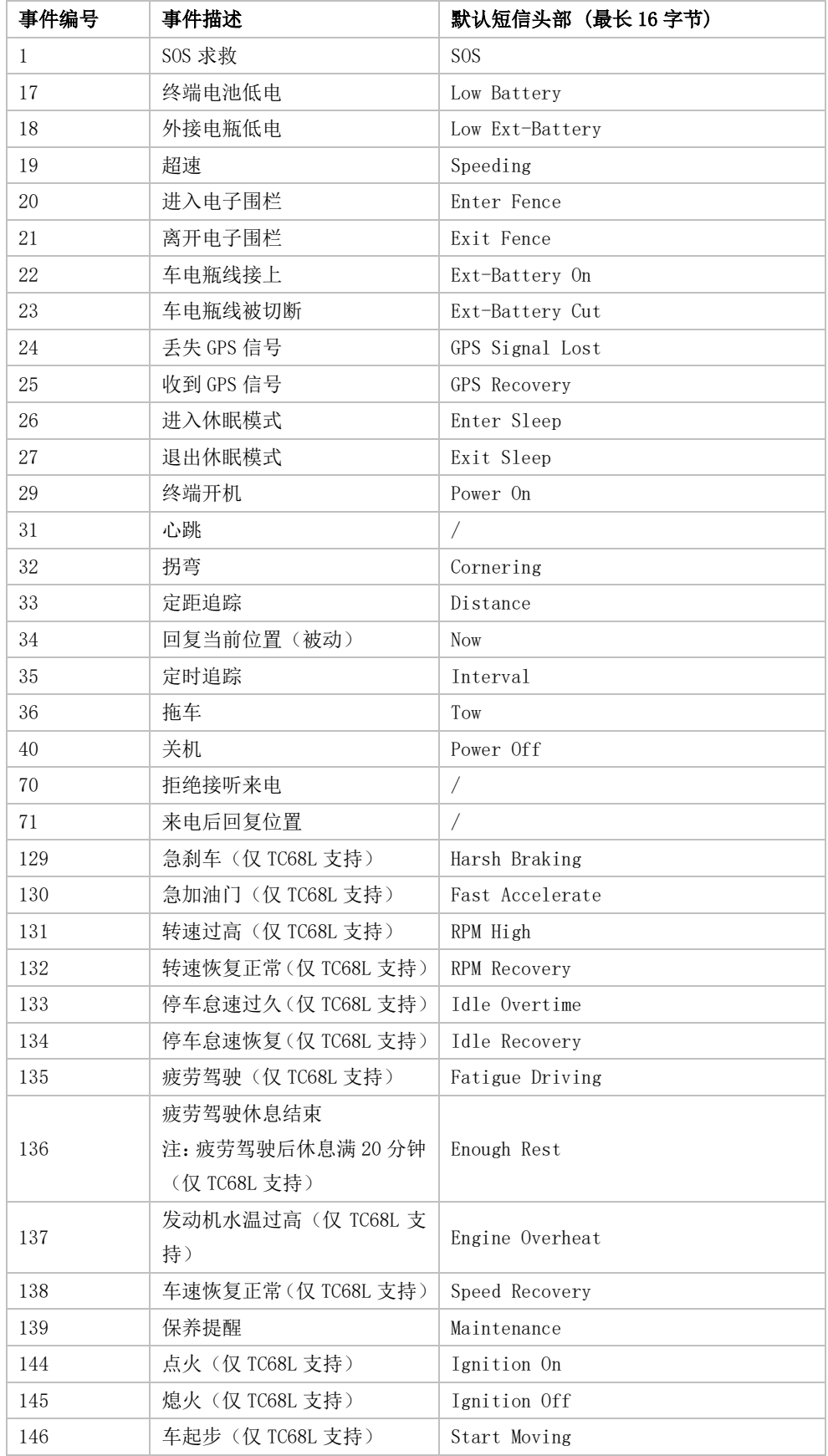

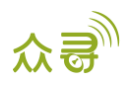

147 车停驶(仅 TC68L 支持) Stop Moving

# <span id="page-11-0"></span>2 指令列表

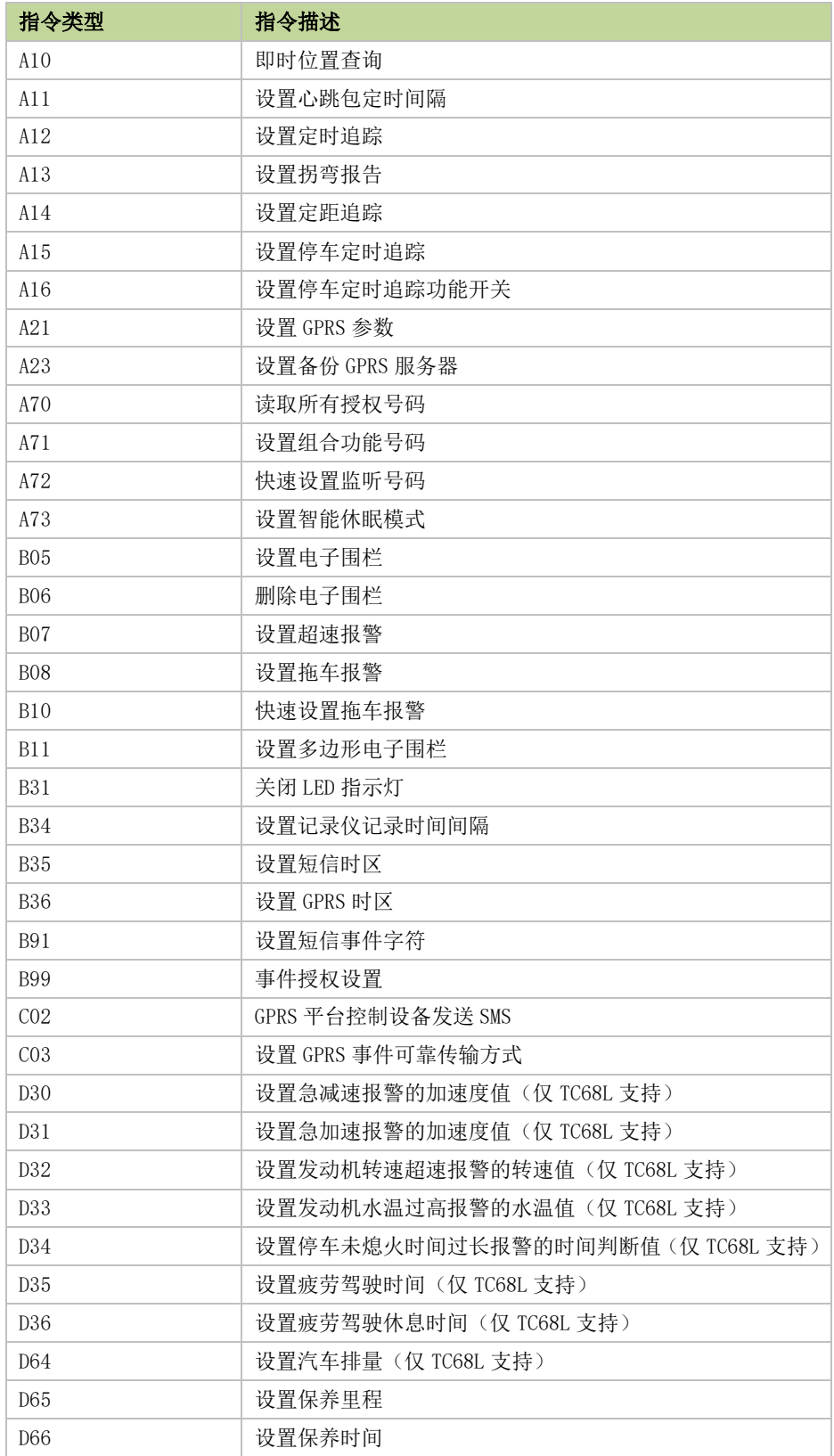

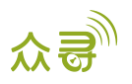

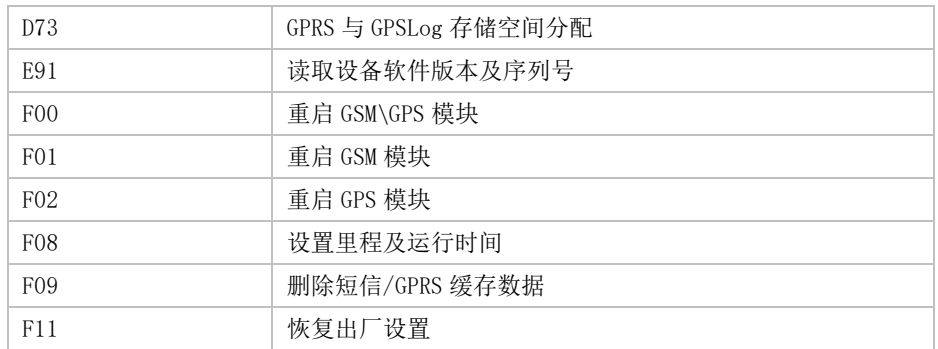

# <span id="page-12-0"></span>3 指令详细描述

# <span id="page-12-1"></span>3.1 即时位置查询– A10

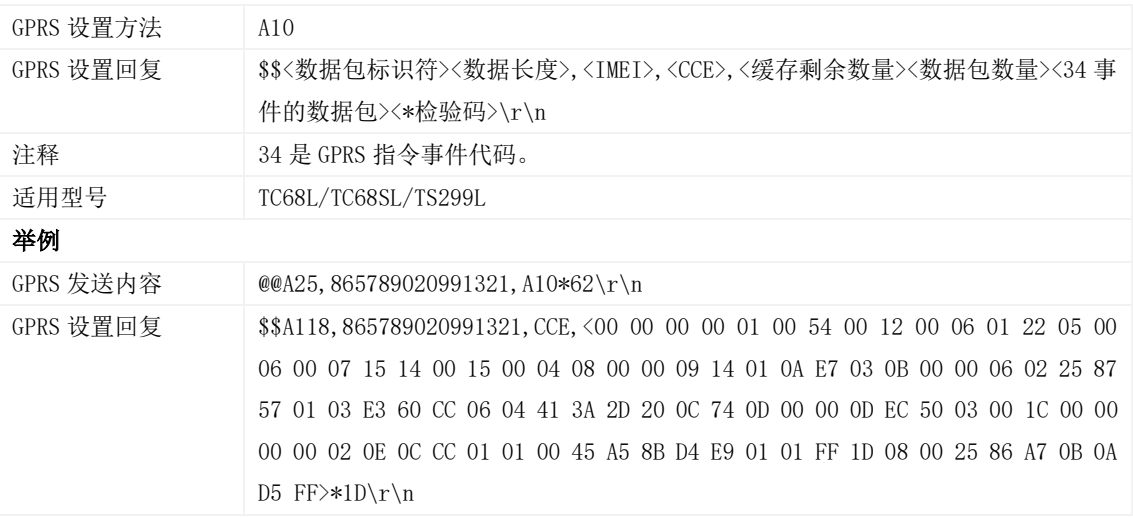

#### <span id="page-12-2"></span>3.2 设置心跳包定时间隔– A11

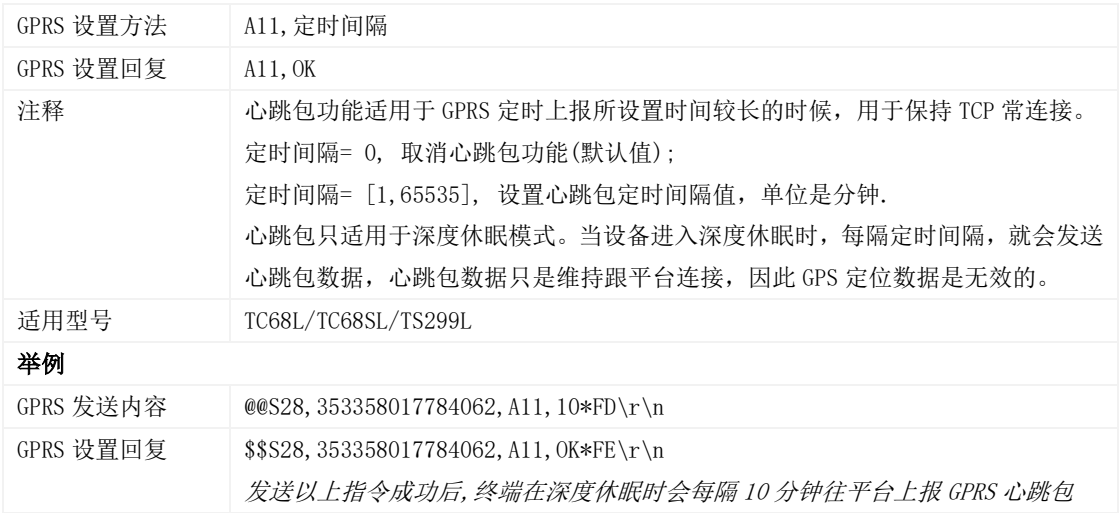

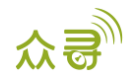

#### <span id="page-13-0"></span>3.3 设置定时追踪– A12

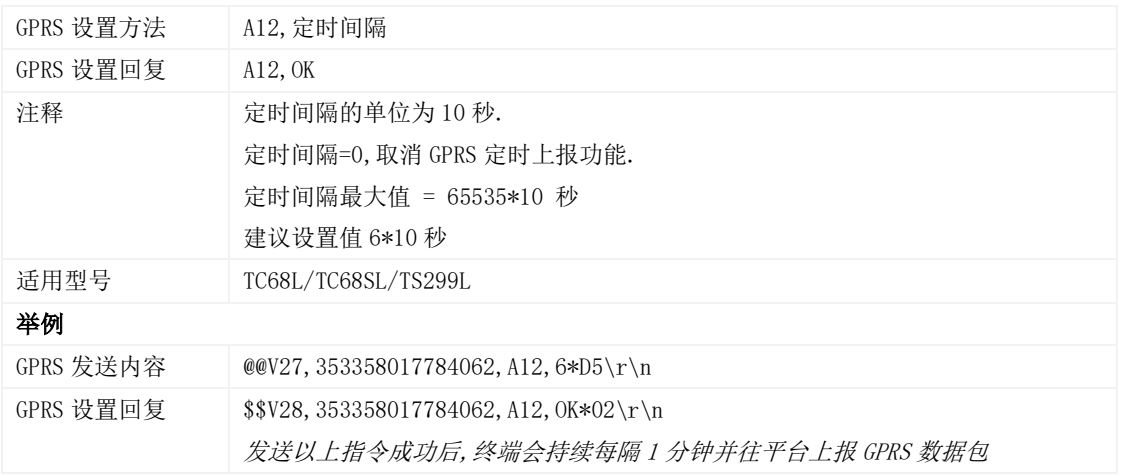

# <span id="page-13-1"></span>3.4 设置拐弯报告– A13

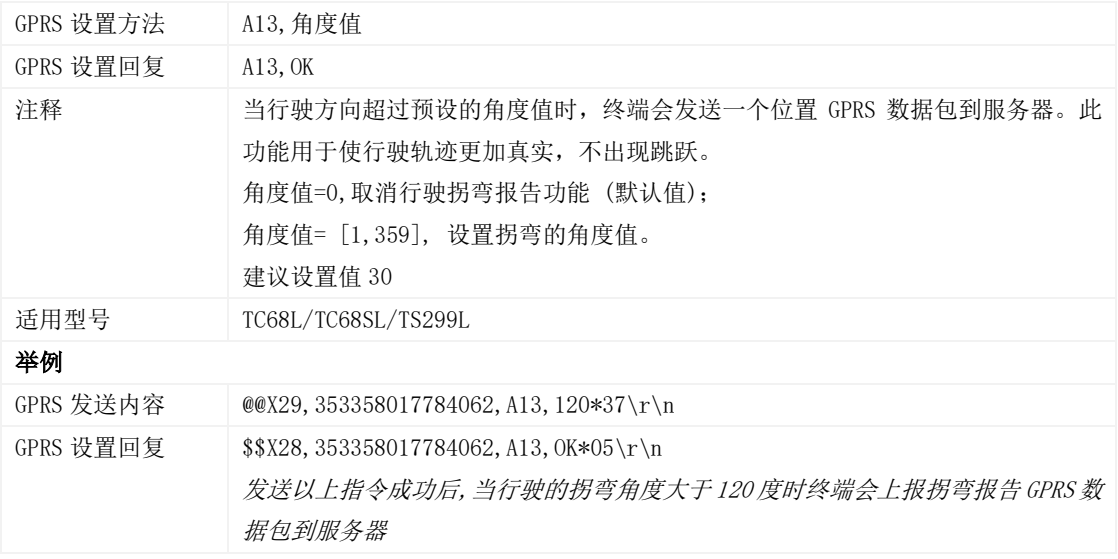

# <span id="page-13-2"></span>3.5 设置定距追踪– A14

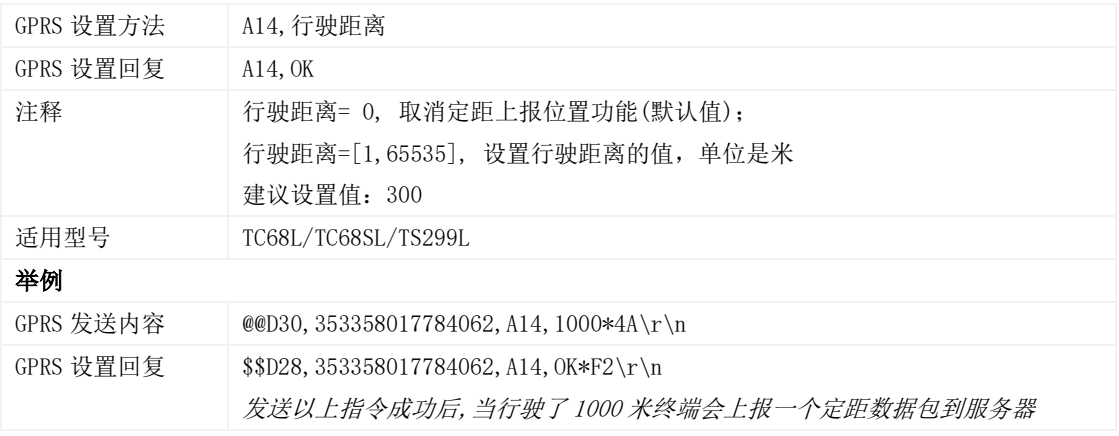

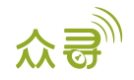

#### <span id="page-14-0"></span>3.6 设置停车定时追踪– A15

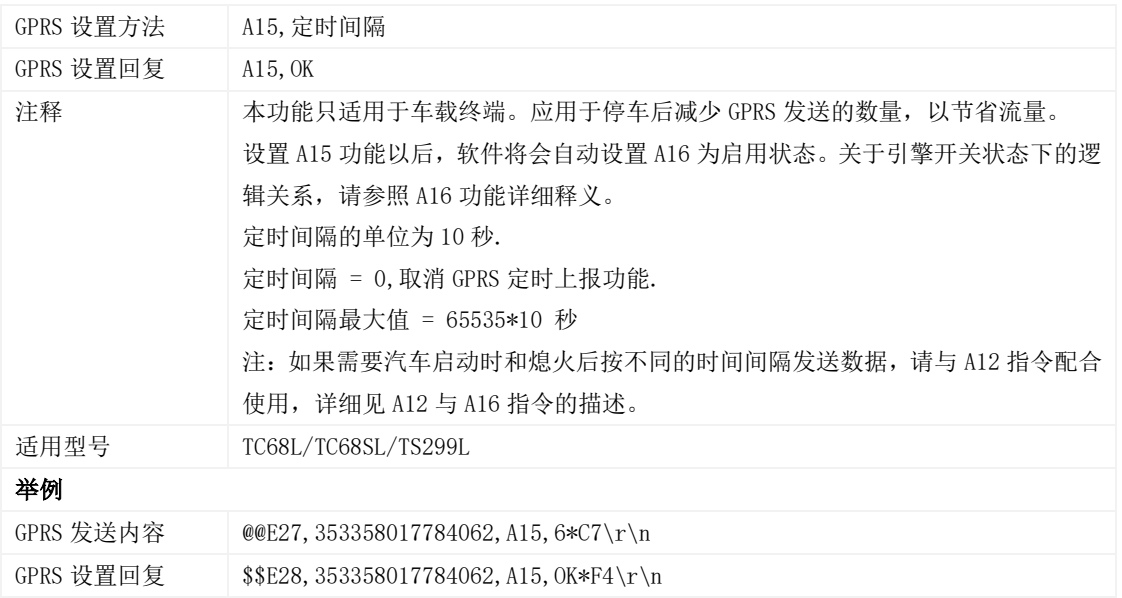

# <span id="page-14-1"></span>3.7 设置停车定时追踪功能开关– A16

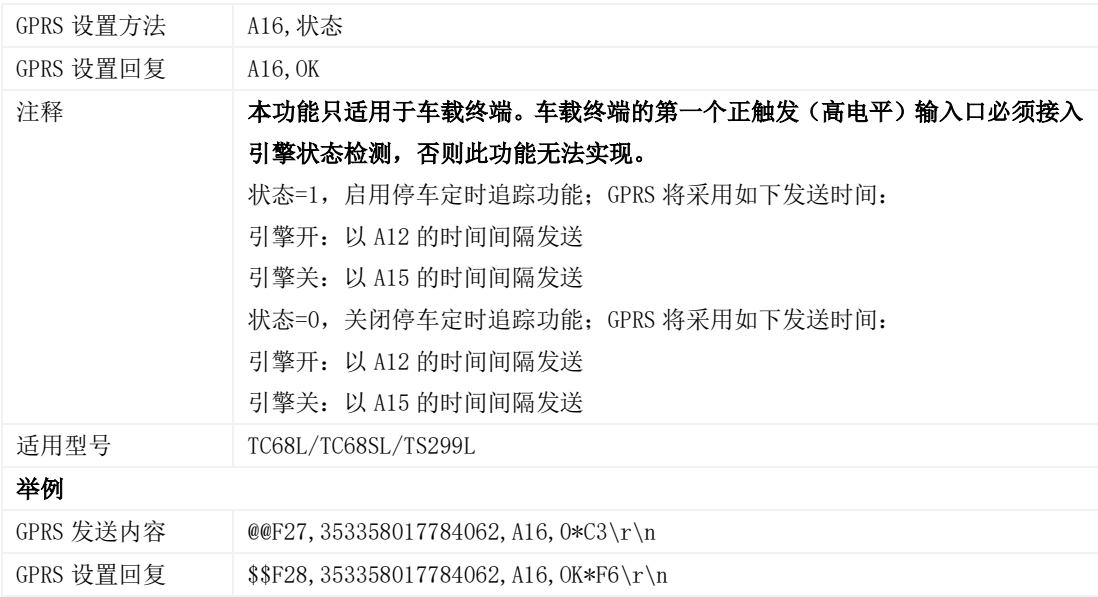

#### <span id="page-14-2"></span>3.8 设置 GPRS 参数 – A21

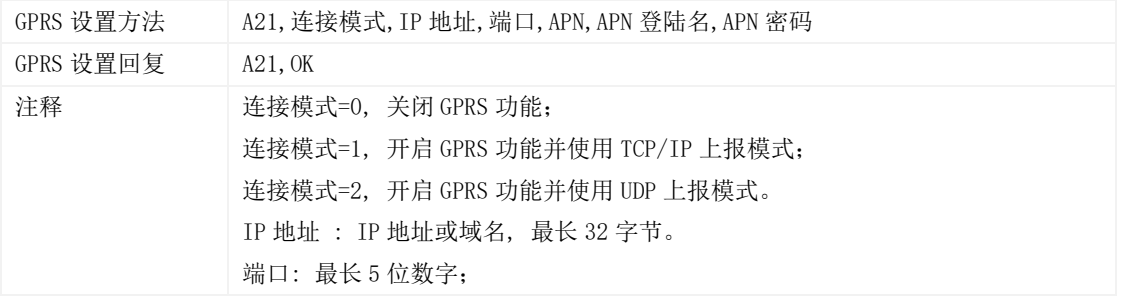

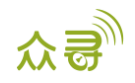

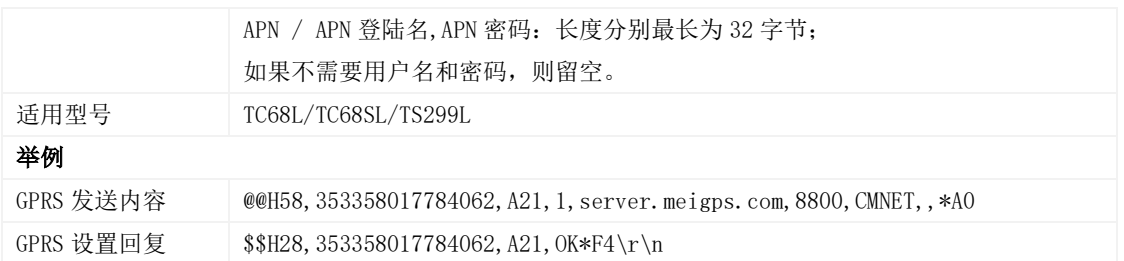

#### <span id="page-15-0"></span>3.9 设置备份 GPRS 服务器 – A23

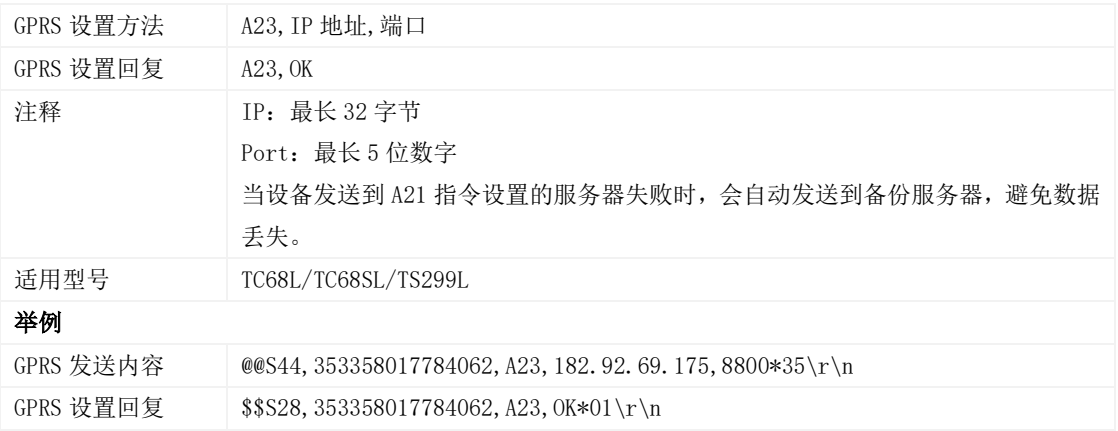

# <span id="page-15-1"></span>3.10 读取所有授权号码– A70

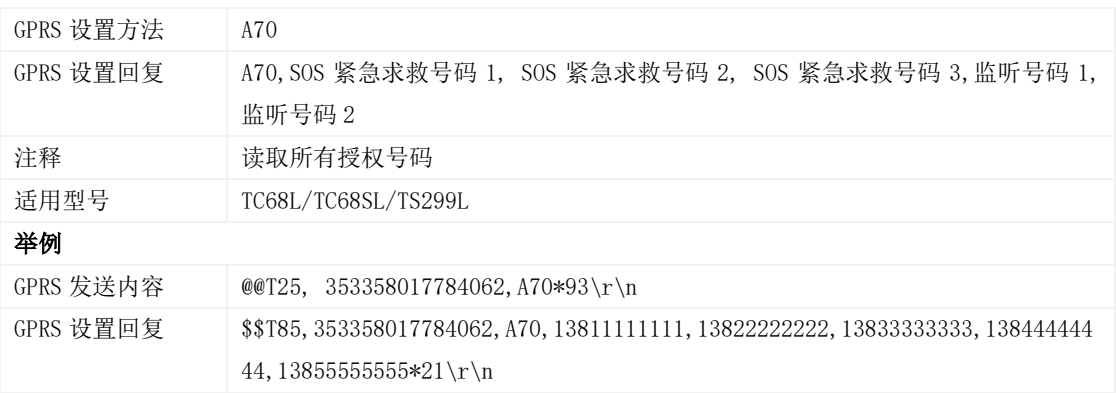

# <span id="page-15-2"></span>3.11 设置组合功能号码– A71

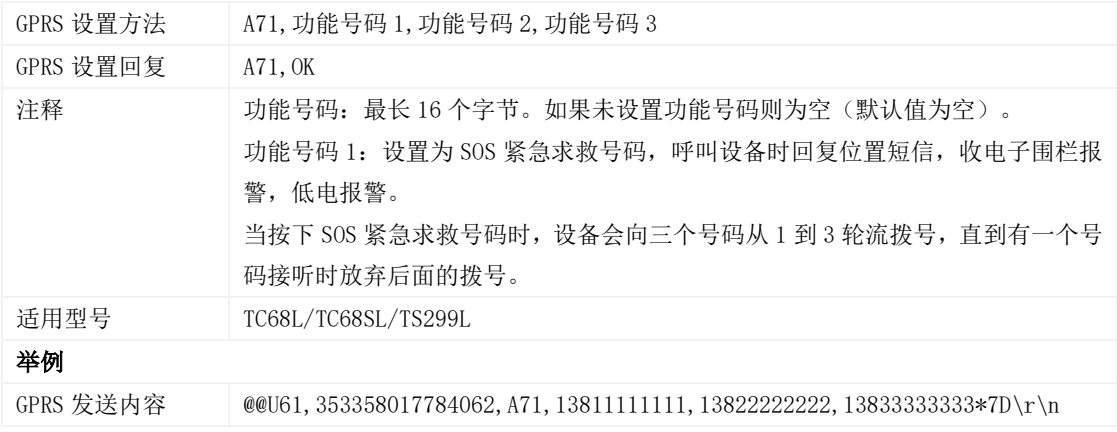

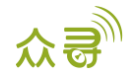

GPRS 设置回复 \$\$U28,353358017784062,A71,OK\*06\r\n

#### <span id="page-16-0"></span>3.12 快速设置监听号码– A72

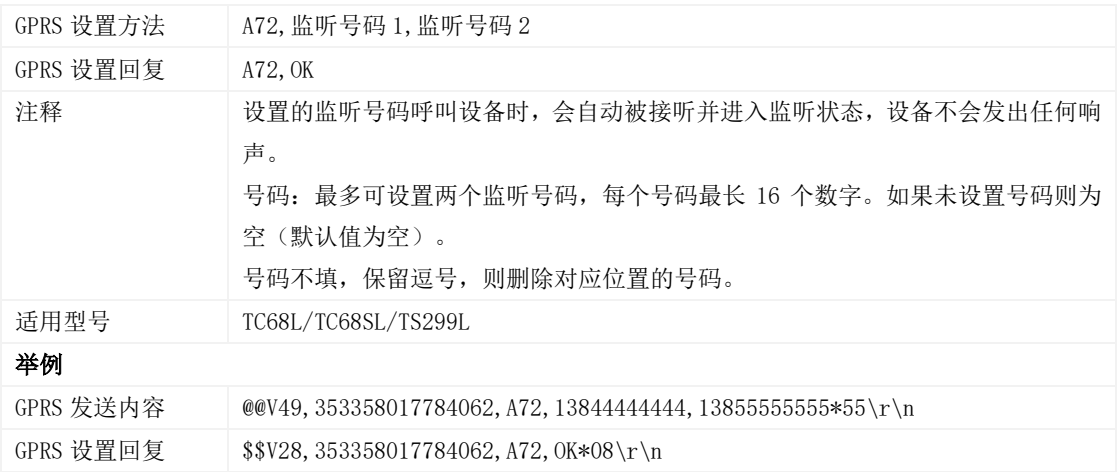

# <span id="page-16-1"></span>3.13 设置智能休眠模式 – A73

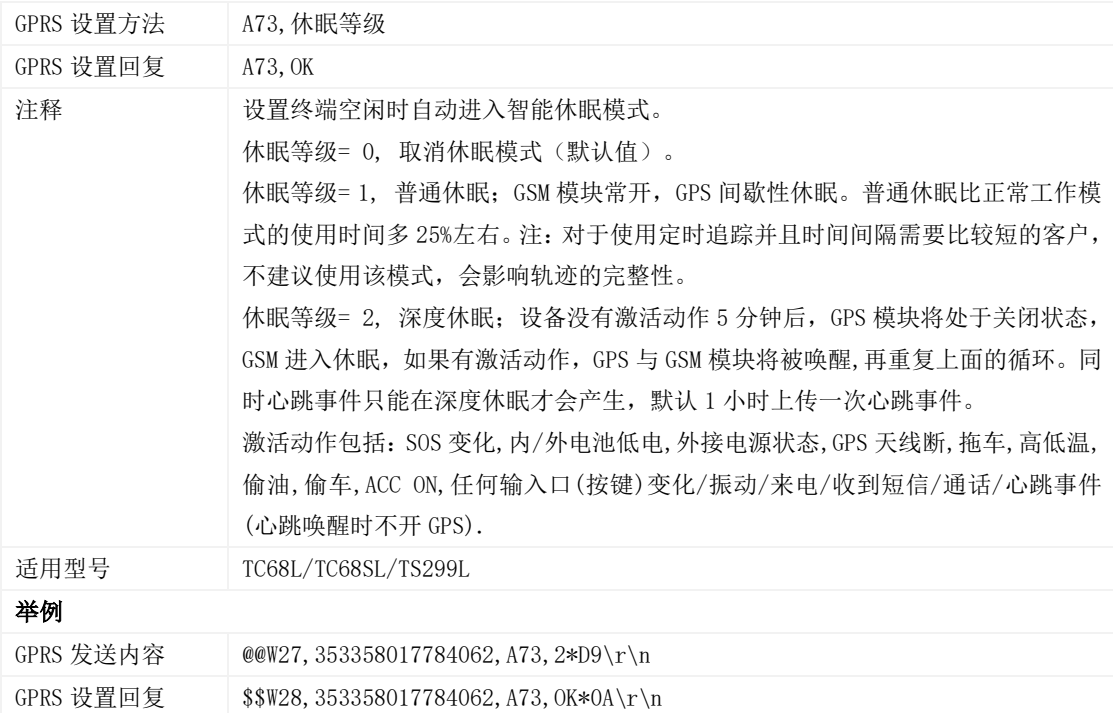

# <span id="page-16-2"></span>3.14 设置电子围栏 – B05

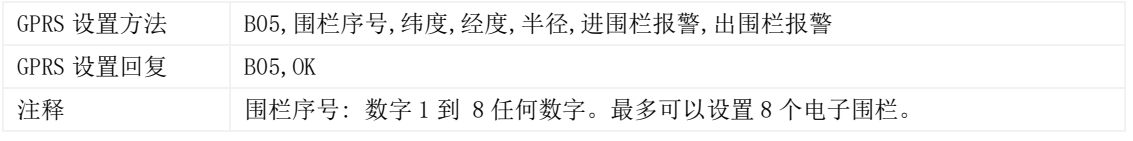

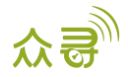

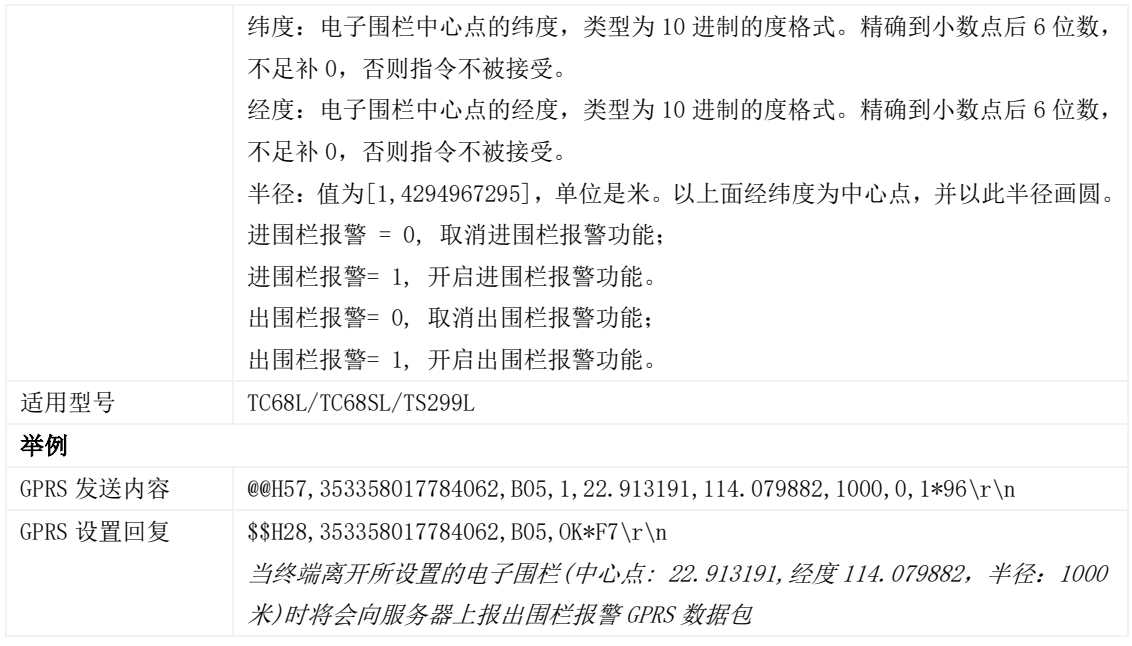

# <span id="page-17-0"></span>3.15 删除电子围栏 – B06

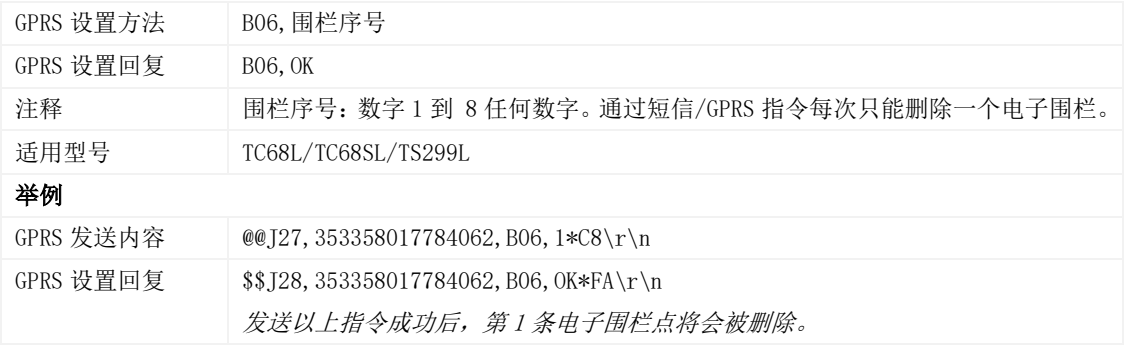

#### <span id="page-17-1"></span>3.16 设置超速报警 – B07

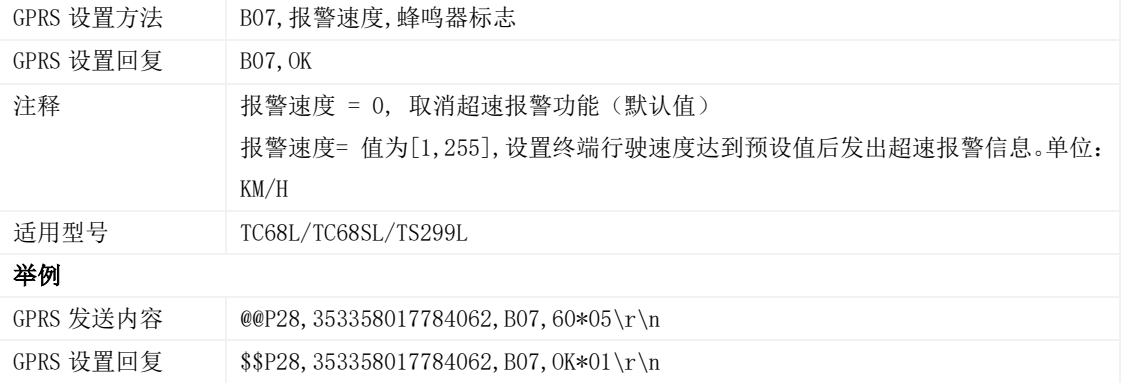

#### <span id="page-17-2"></span>3.17 设置拖车报警 – B08

GPRS 设置方法 B08, 持续震动时间

版权声明©2019 深圳市美力高集团有限公司 版权所有 - 18 -

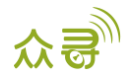

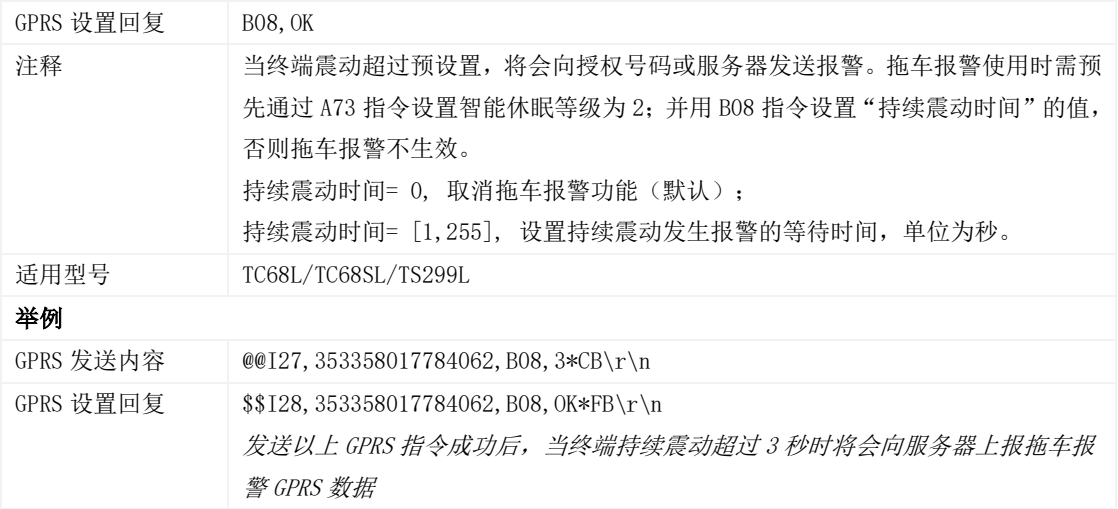

#### <span id="page-18-0"></span>3.18 快速设置拖车报警 – B10

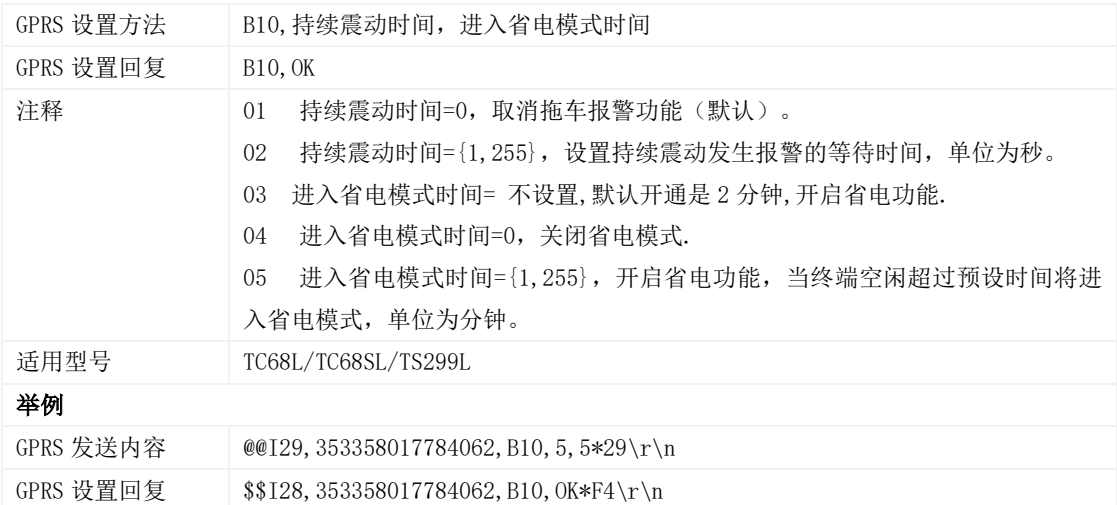

# <span id="page-18-1"></span>3.19 设置多边形电子围栏 – B11

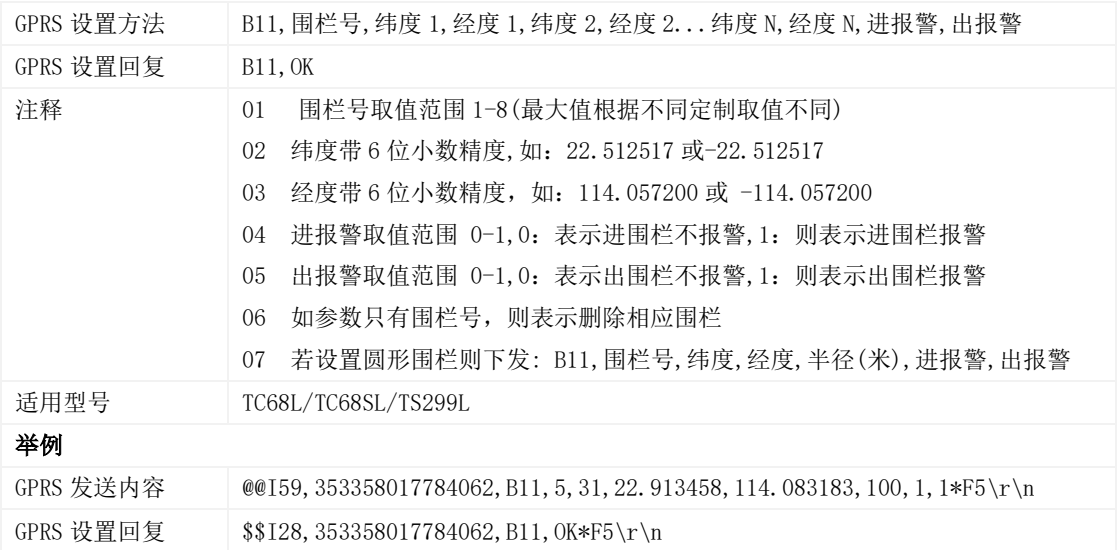

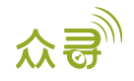

#### <span id="page-19-0"></span>3.20 关闭 LED 指示灯– B31

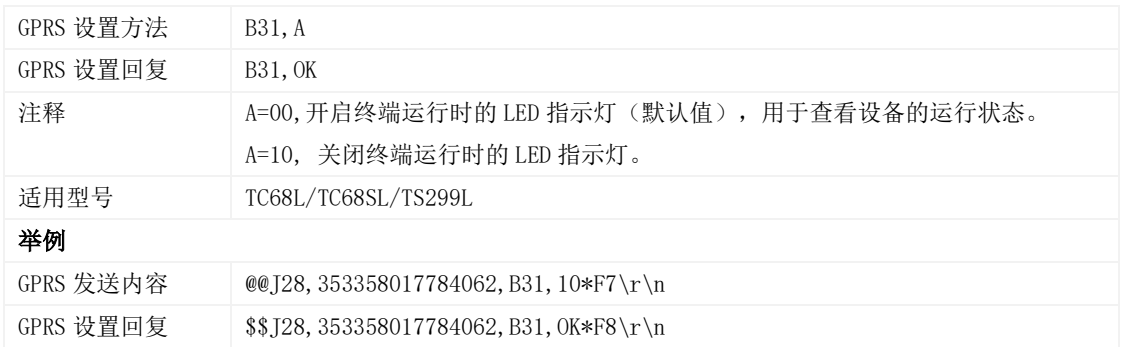

#### <span id="page-19-1"></span>3.21 设置记录仪记录时间间隔 – B34

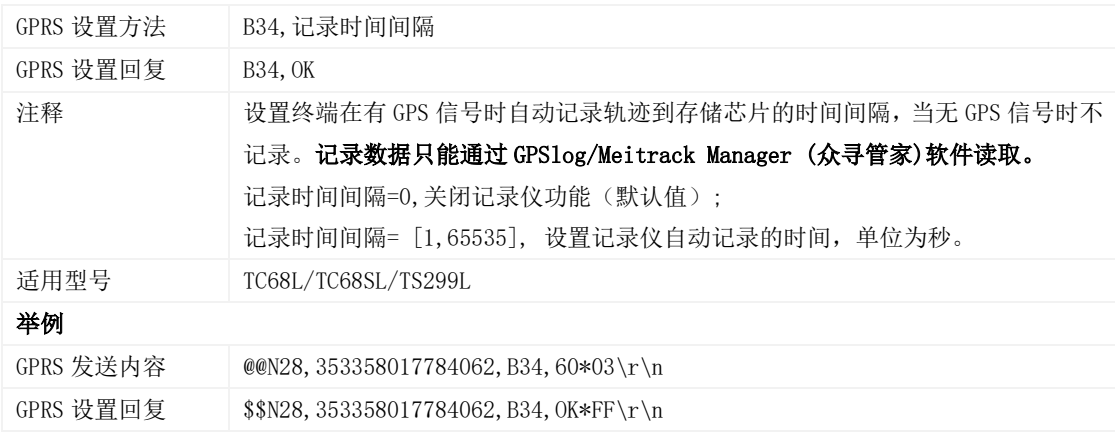

#### <span id="page-19-2"></span>3.22 设置短信时区 – B35

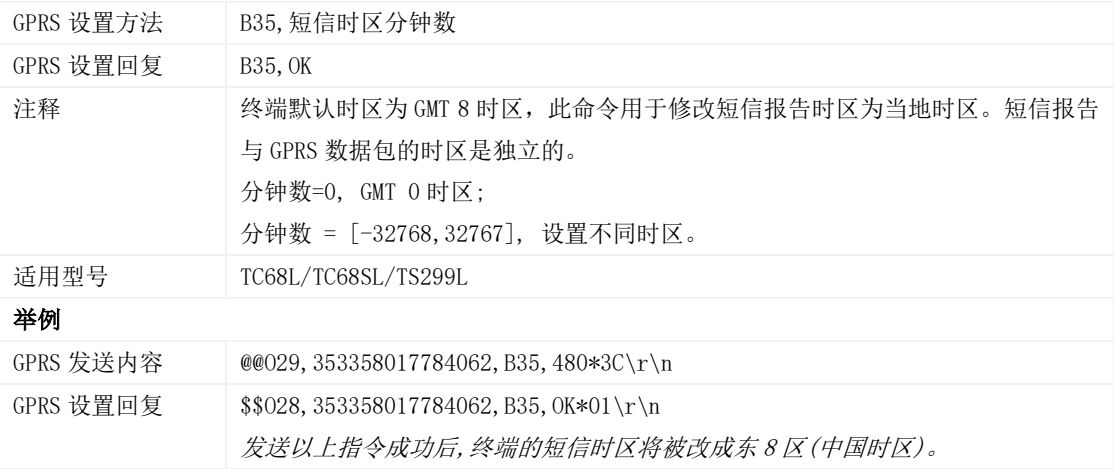

# <span id="page-19-3"></span>3.23 设置 GPRS 时区– B36

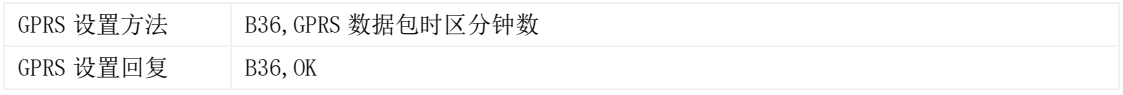

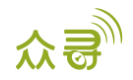

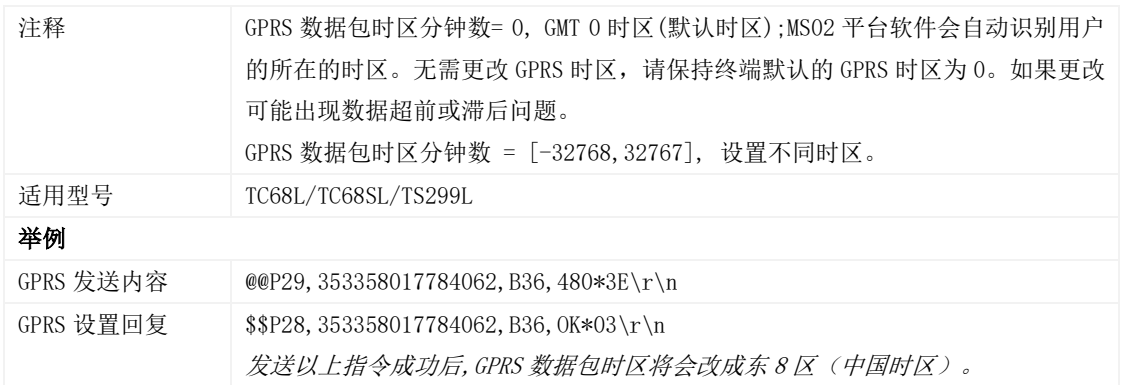

#### <span id="page-20-0"></span>3.24 设置短信事件字符 – B91

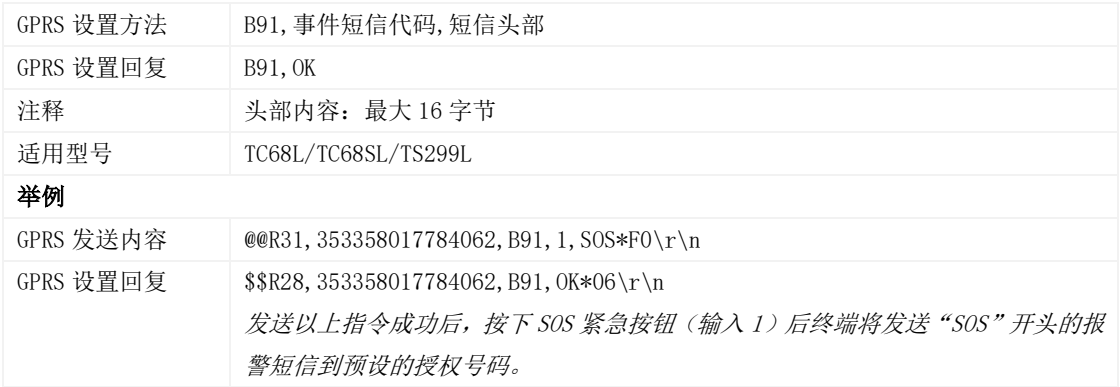

#### <span id="page-20-1"></span>3.25 事件授权设置–B99

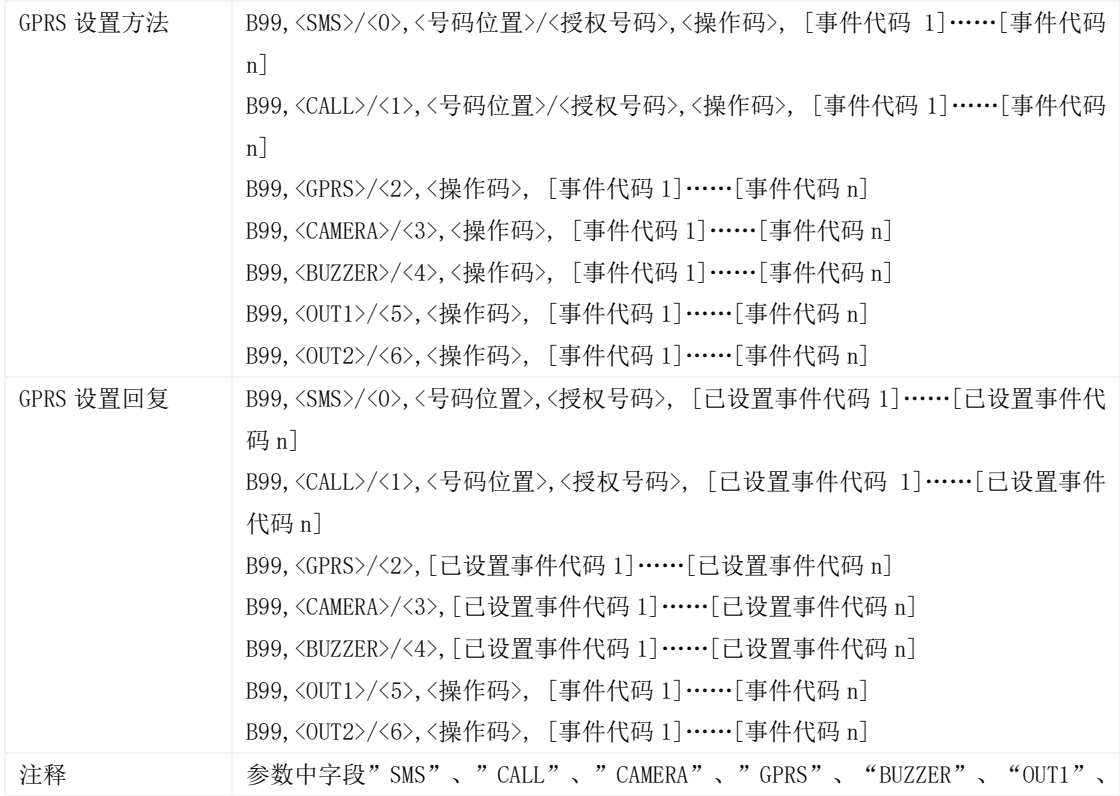

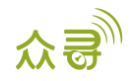

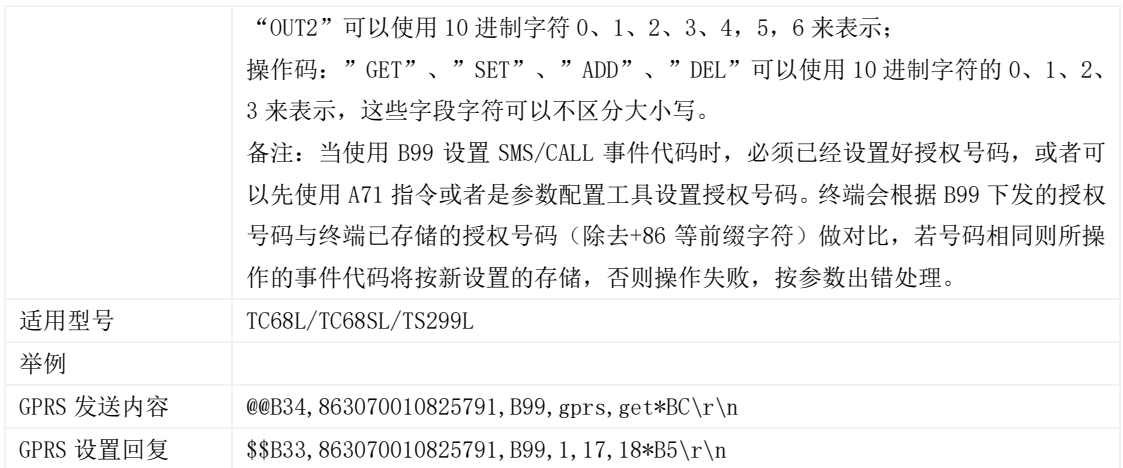

#### <span id="page-21-0"></span>3.26 GPRS 平台控制设备发送 SMS – C02

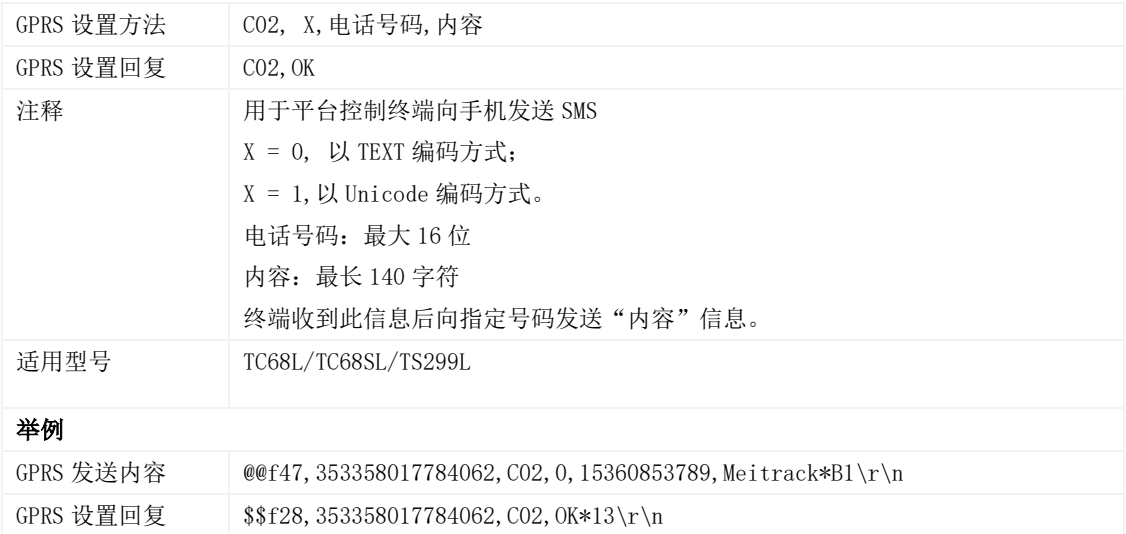

#### <span id="page-21-1"></span>3.27 设置 GPRS 事件可靠传输方式 – C03

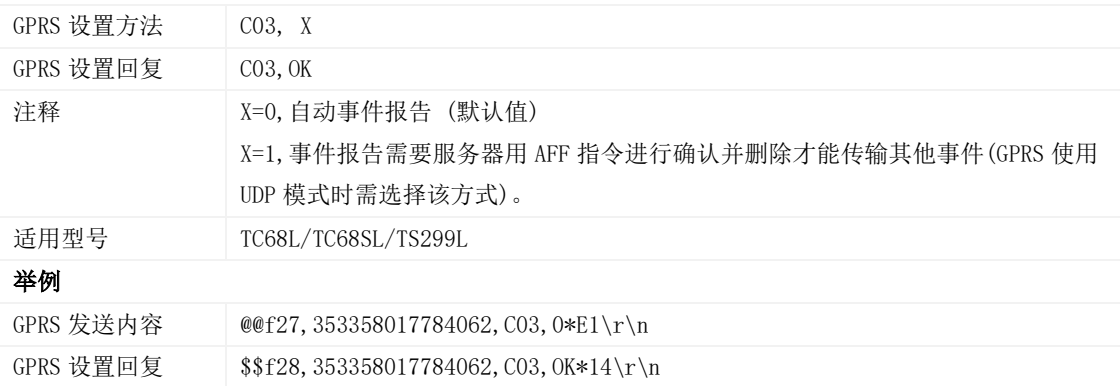

#### <span id="page-21-2"></span>3.28 设置急减速报警的加速度值– D30

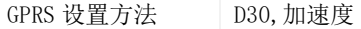

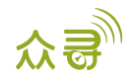

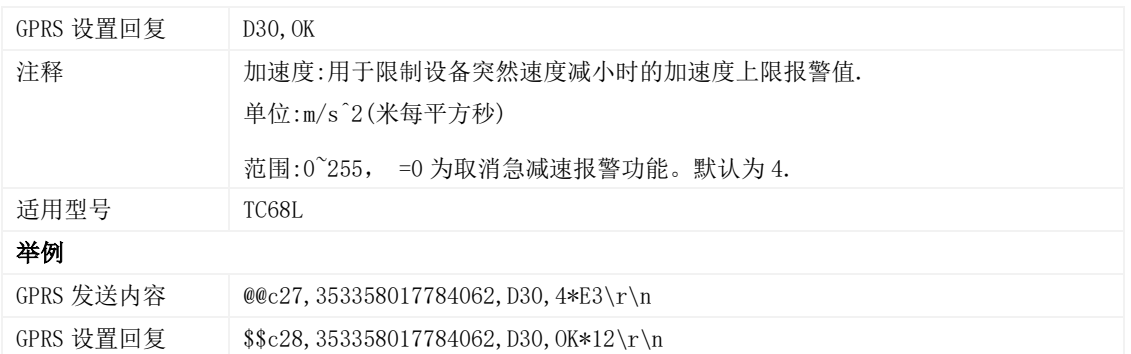

#### <span id="page-22-0"></span>3.29 设置急加速报警的加速度值– D31

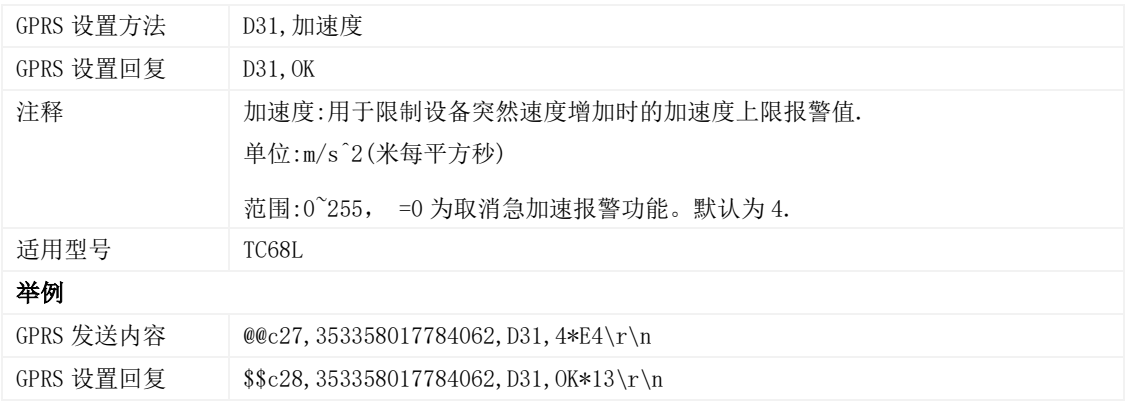

# <span id="page-22-1"></span>3.30 设置发动机转速超速报警的转速值– D32

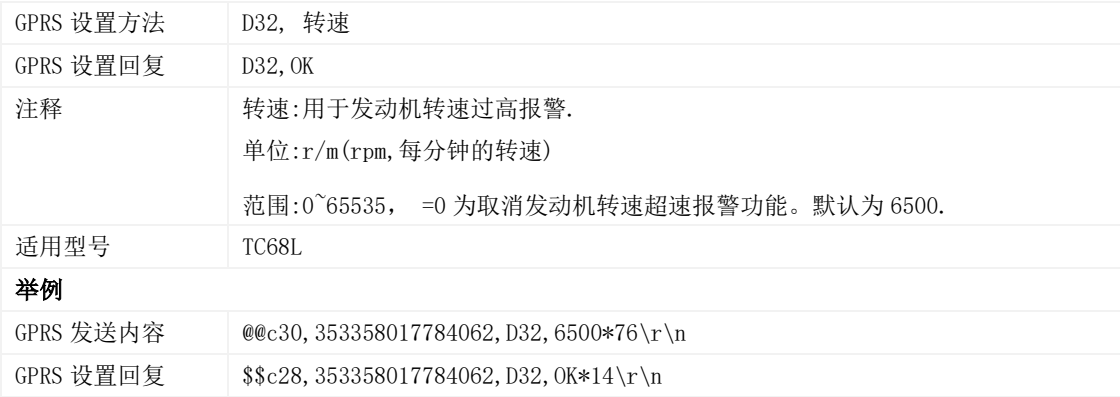

# <span id="page-22-2"></span>3.31 设置发动机水温过高报警的水温值– D33

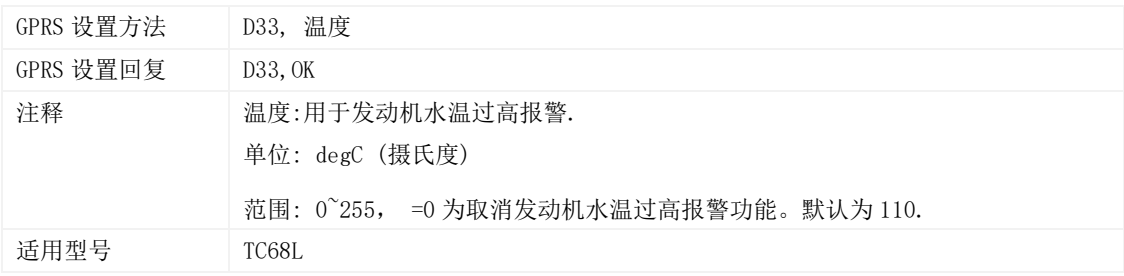

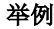

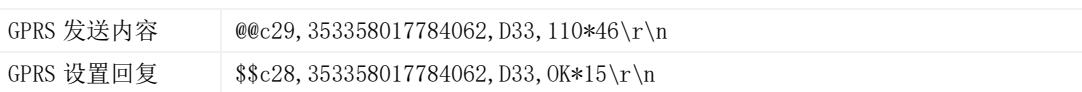

### <span id="page-23-0"></span>3.32 设置停车未熄火时间过长报警的时间判断值– D34

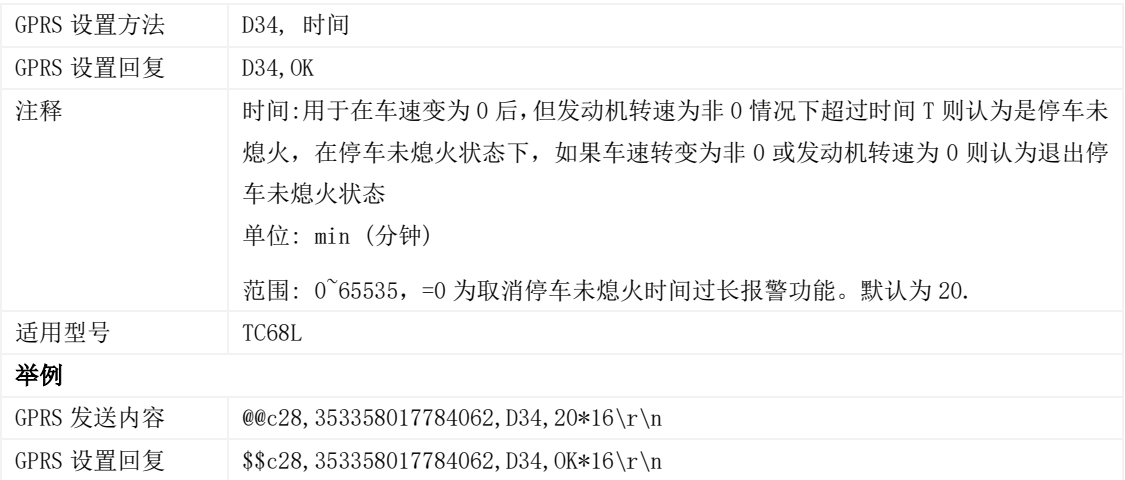

# <span id="page-23-1"></span>3.33 设置疲劳驾驶时间– D35

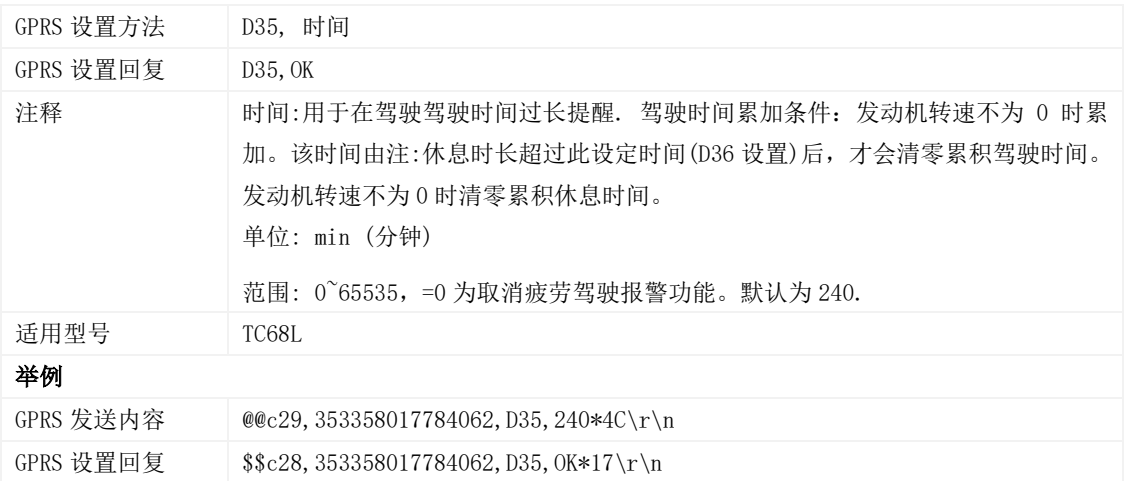

# <span id="page-23-2"></span>3.34 设置疲劳驾驶休息时间– D36

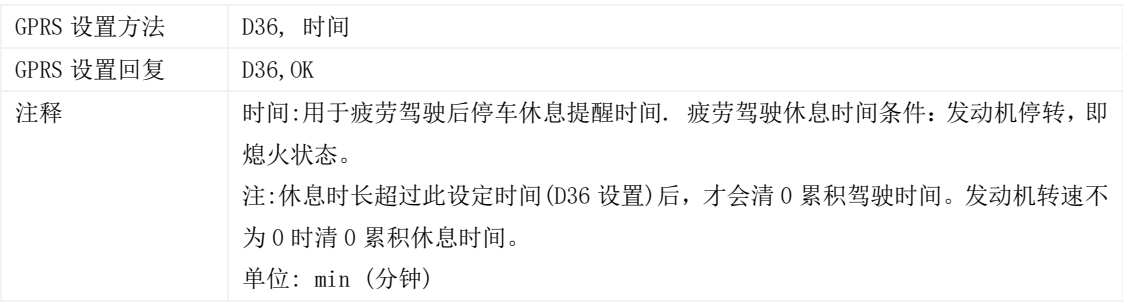

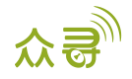

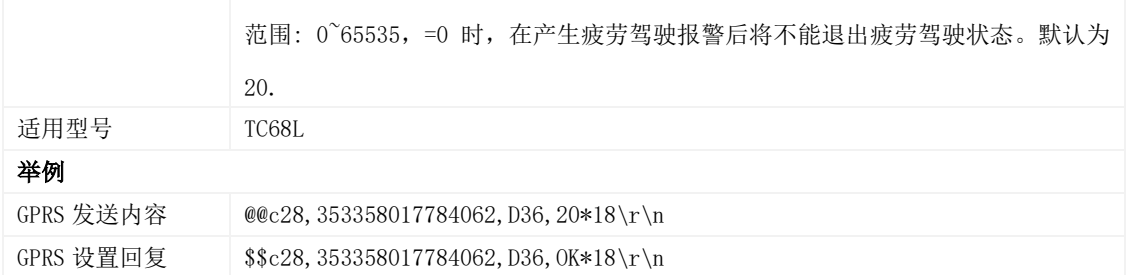

#### <span id="page-24-0"></span>3.35 设置汽车排量– D64

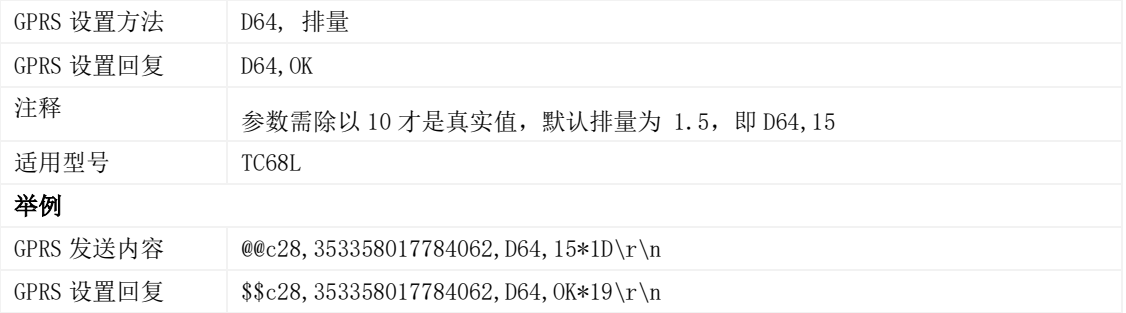

#### <span id="page-24-1"></span>3.36 设置保养里程 – D65

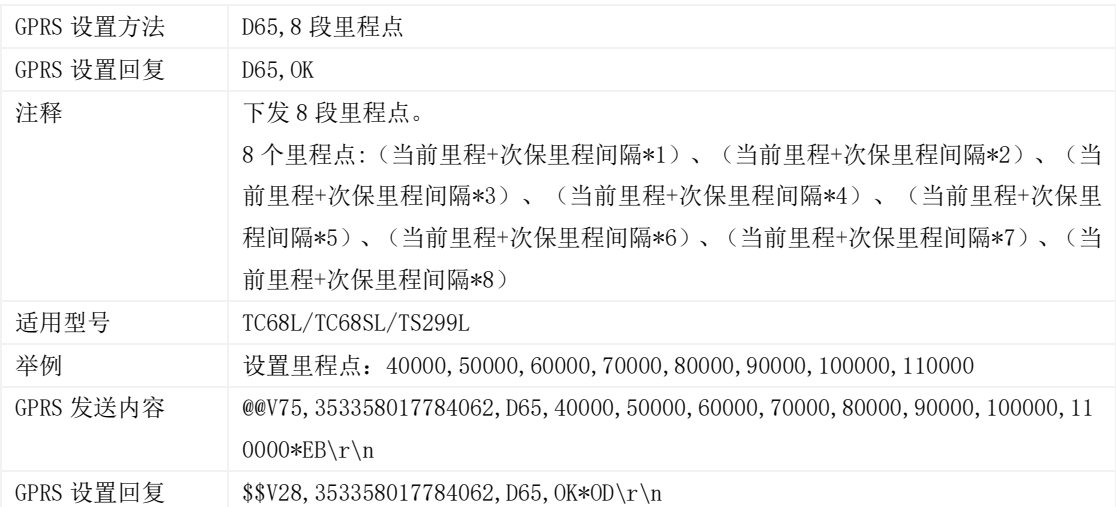

# <span id="page-24-2"></span>3.37 设置保养时间 – D66

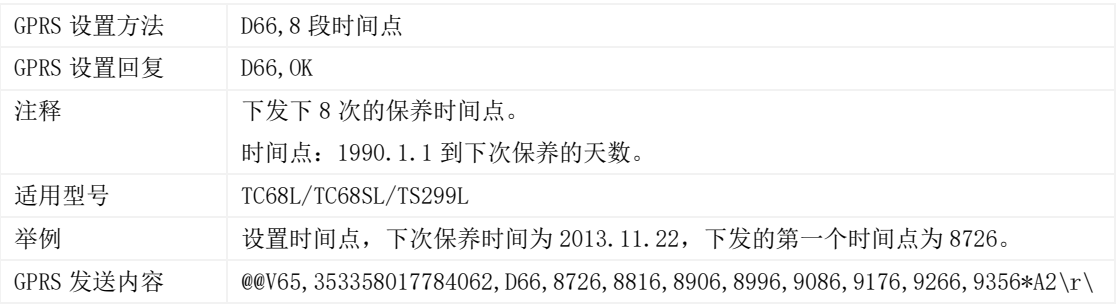

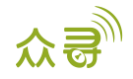

n

GPRS 设置回复 \$\$V28,353358017784062,D660K\*E2\r\n

#### <span id="page-25-0"></span>3.38 GPRS 与 GPSLog 存储空间分配– D73

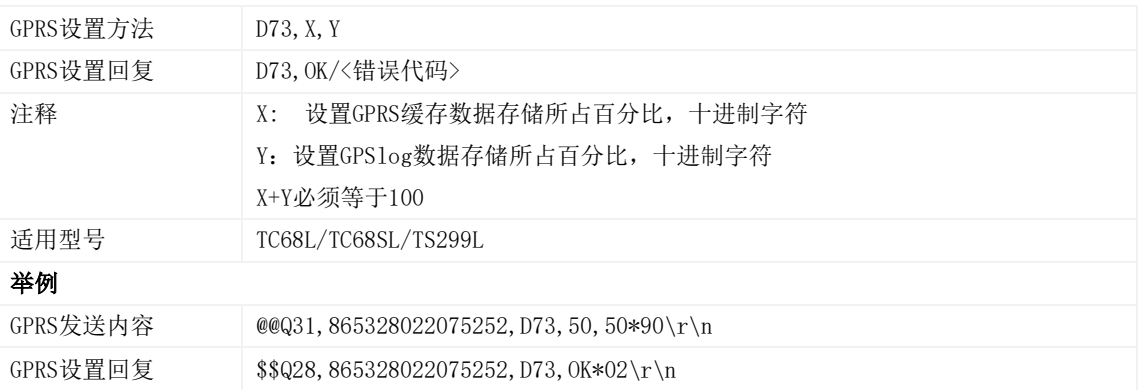

#### <span id="page-25-1"></span>3.39 读取设备软件版本及序列号 – E91

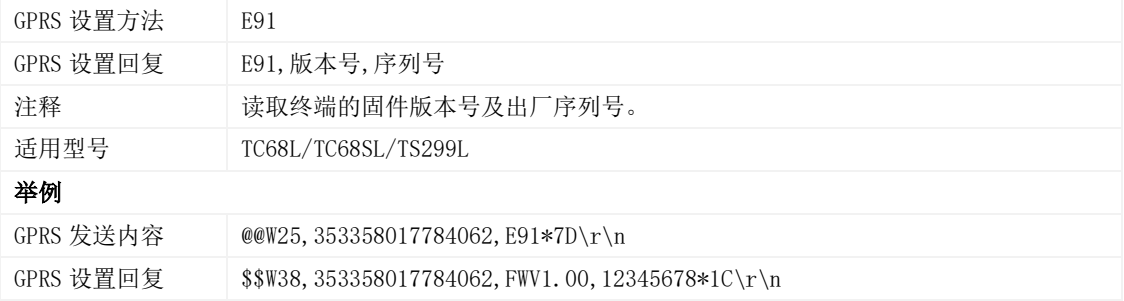

# <span id="page-25-2"></span>3.40 重启 GSM\GPS 模块 – F00

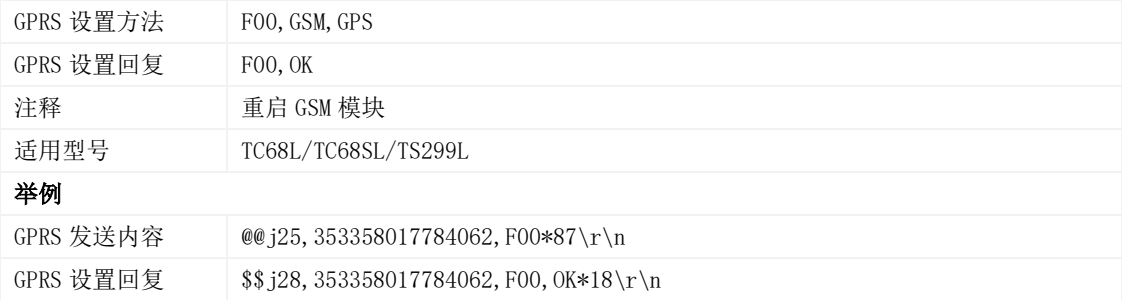

# <span id="page-25-3"></span>3.41 重启 GSM 模块 – F01

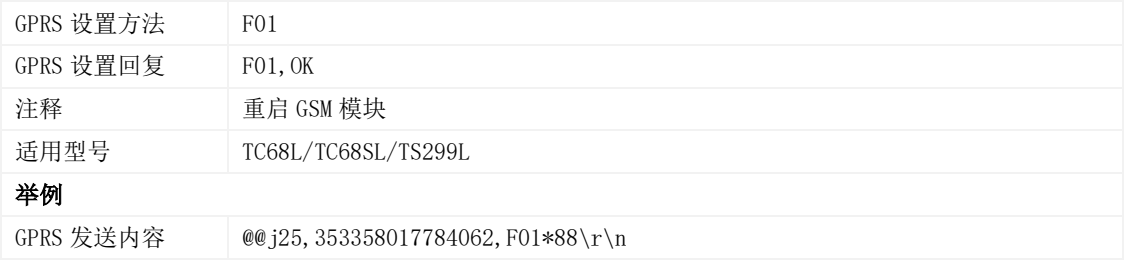

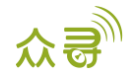

GPRS 设置回复 \$\$j28,353358017784062,F01,OK\*19\r\n

#### <span id="page-26-0"></span>3.42 重启 GPS 模块 – F02

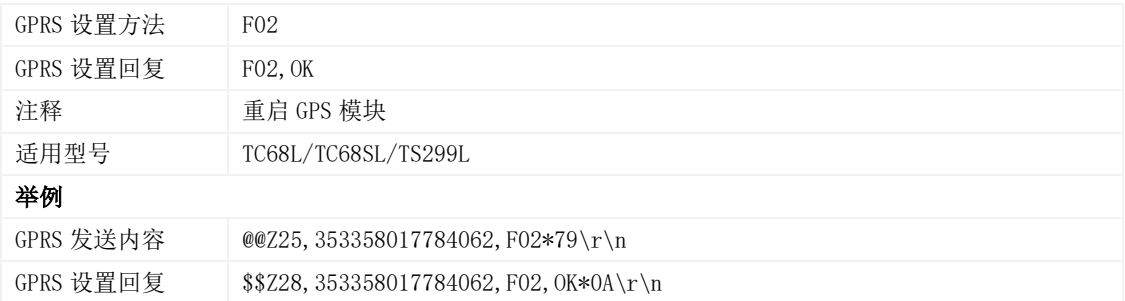

#### <span id="page-26-1"></span>3.43 设置里程及运行时间– F08

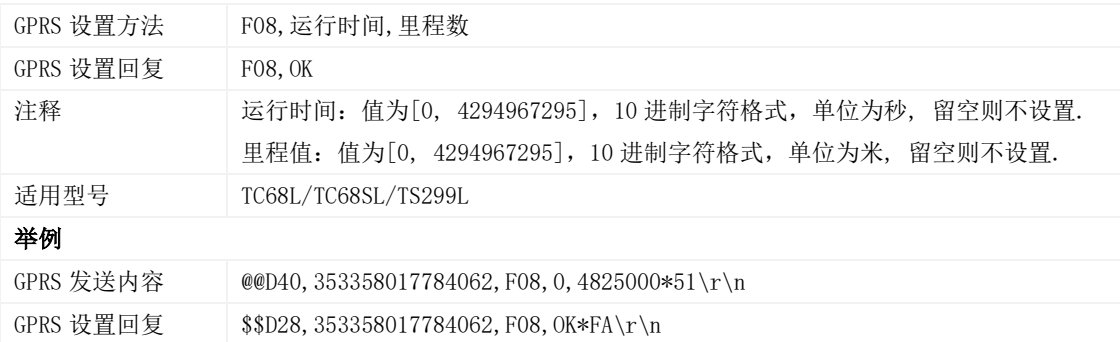

#### <span id="page-26-2"></span>3.44 删除短信/GPRS 缓存数据– F09

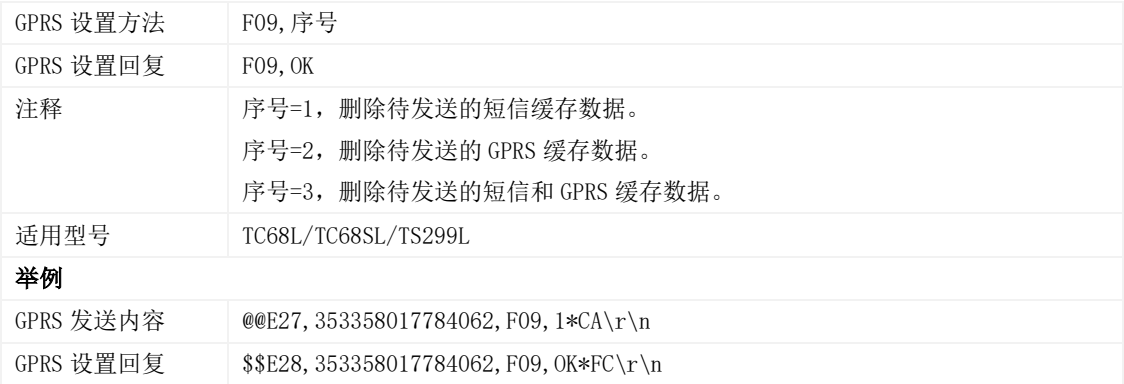

# <span id="page-26-3"></span>3.45 恢复出厂设置– F11

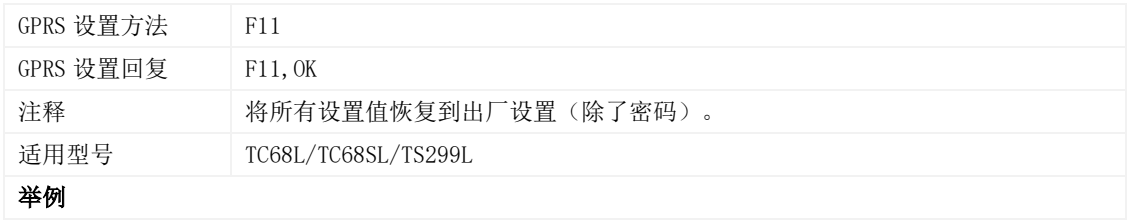

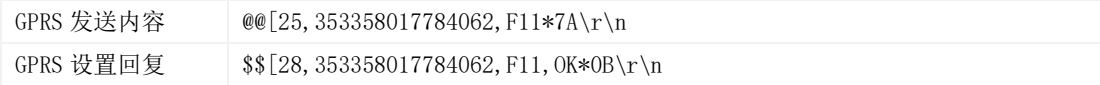

如果您有其他疑问,请发邮件到[info@meitrack.com](mailto:info@meitrack.com),我们将竭诚为您服务。